# **How to Screencast: a good practice guide for dialogic feedback to students**

Lloyd Fletcher, School of Management

#### **Version history:**

- **1.0** 16/6/2022: for user testing and feedback
- **1.1** 1/8/2022: revised discussion of Microsoft Stream in the wake of changes to how Stream integrates with Teams and SharePoint. For support in using Stream, [see the IT Services page.](https://uob.sharepoint.com/sites/itservices/SitePages/stream-changes-july-2022.aspx#what-are-the-implications-for-using-teams-as-part-of-teaching)

The **purpose of this guide** is to support and encourage teachers in their use of screencast feedback as part of a wider dialogic 'learning conversation' with their students. Rather than definitive instructions, it offers ideas, tips, and techniques for people to adopt and refine to suit their own context and practice. The guide caters to three audiences: *novices*, *dabblers*, and *practitioners*. Depending on which of these you are, use the '[How to use this](#page-4-0)  [guide](#page-4-0)' section to help you find what you need or want to know.

#### <span id="page-0-0"></span>**Please provide your feedback on this guide**

I welcome your feedback on how useful you find this guide: what's not clear, what's missing, what more can we do to support your screencast and dialogic ventures? You can use this [Padlet](https://uob.padlet.org/lloydfletcher/BILTScreencast) to provide your feedback, accessible via the link or QR code below. Or make a screencast response!

<https://uob.padlet.org/lloydfletcher/BILTScreencast>

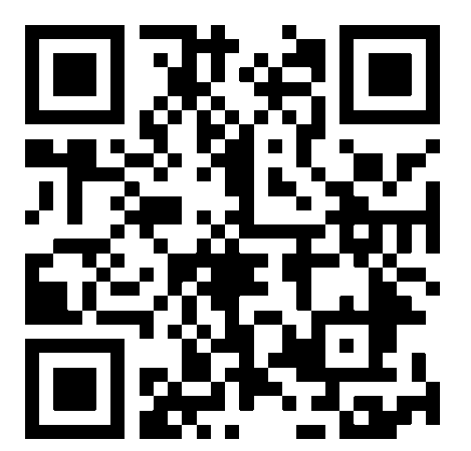

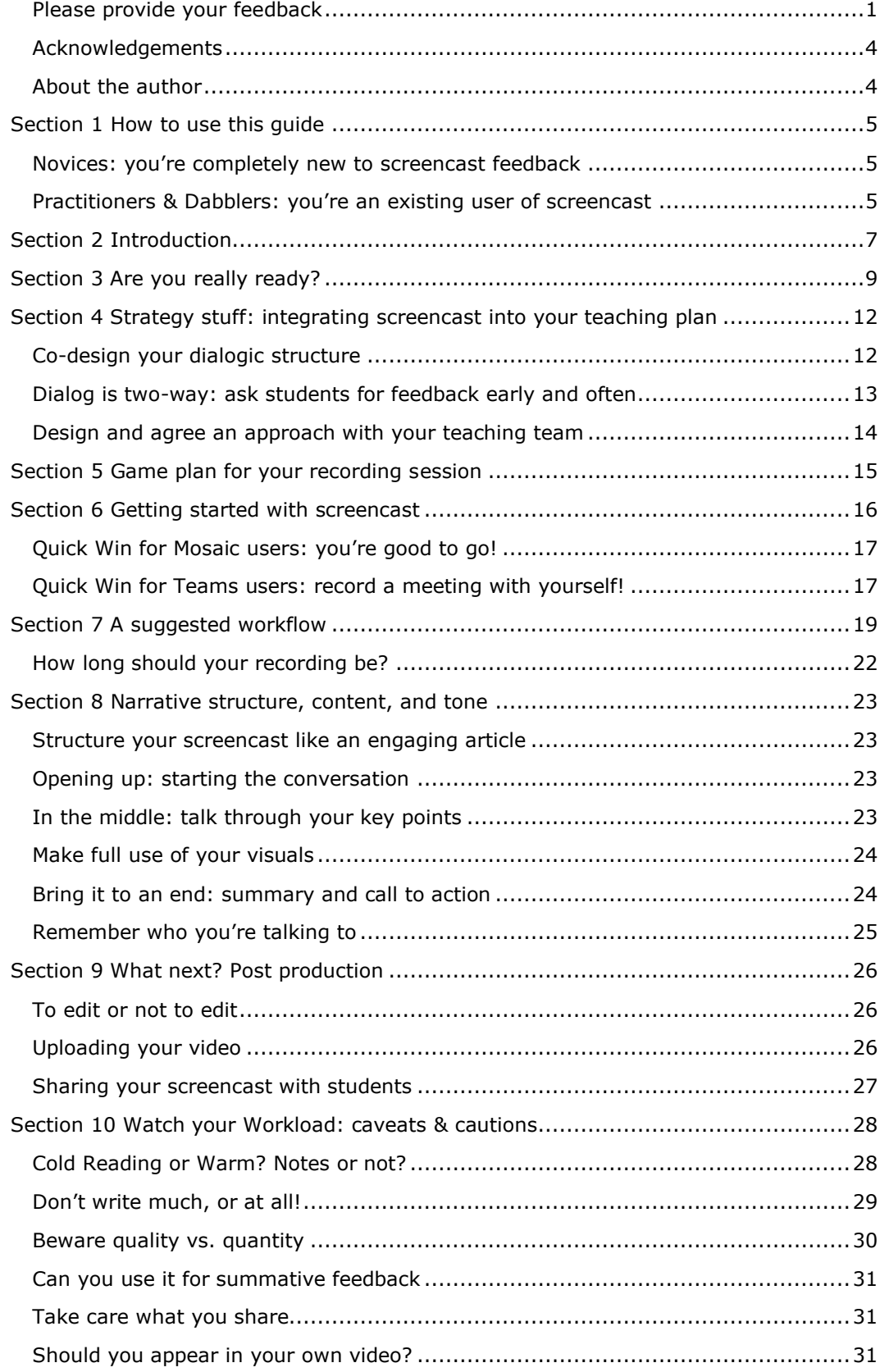

## **CONTENTS**

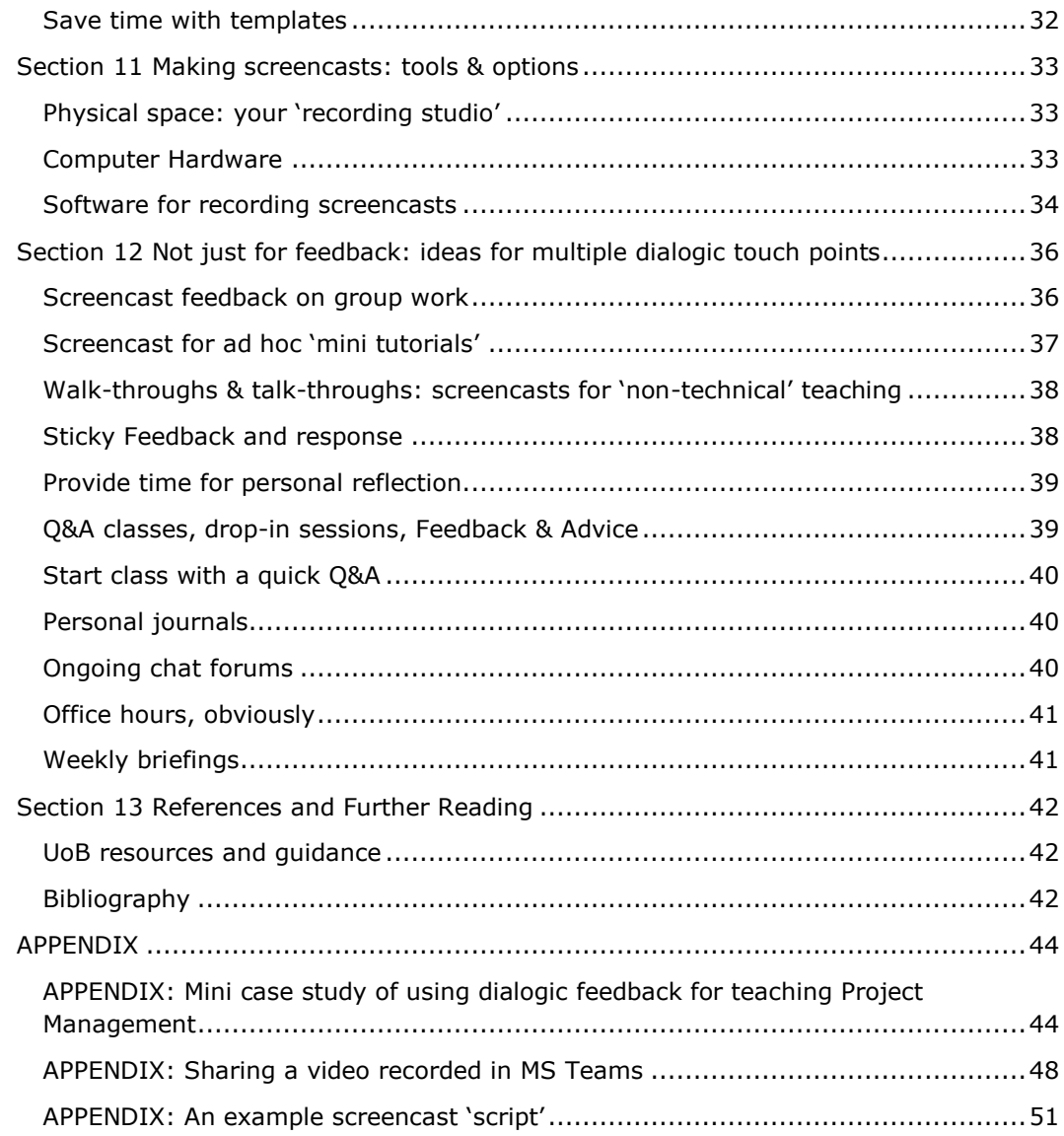

### <span id="page-3-0"></span>**Acknowledgements**

This guide draws on the personal experience of the author and various university colleagues, as well as the emerging literature on screencast and dialogic feedback practice. Particular thanks for their expert input are due to Joel Ross, Julian Kendall, Christophe Fricker, and Martin Nutbeam.

### <span id="page-3-1"></span>**About the author**

Lloyd Fletcher is a Senior Lecturer in the School of Management at the University of Bristol, and one of the school's two Digital Champions. This guide was created as part of his work undertaken as a BILT Associate in Spring and Summer 2022, which focused on dialogic feedback.

# <span id="page-4-0"></span>**Section 1 How to use this guide**

As either a *novice*, *dabbler*, or *practitioner*, you will have different needs for developing your screencast practice.

### <span id="page-4-1"></span>**Novices: you're completely new to screencast feedback**

Start with the [Introduction](#page-6-0) and work your way through the guide. Or assess your readiness to use screencast by referring to '[Are you really ready?](#page-8-0)'.

### <span id="page-4-2"></span>**Practitioners & Dabblers: you're an existing user of screencast**

Dabblers have used screencast in a limited way, but want to expand its use. Practitioners are established enthusiasts who use it in their teaching, but want to improve their practice. Use this guide selectively to suit your needs. Consider the questions below to help you target the most relevant guidance.

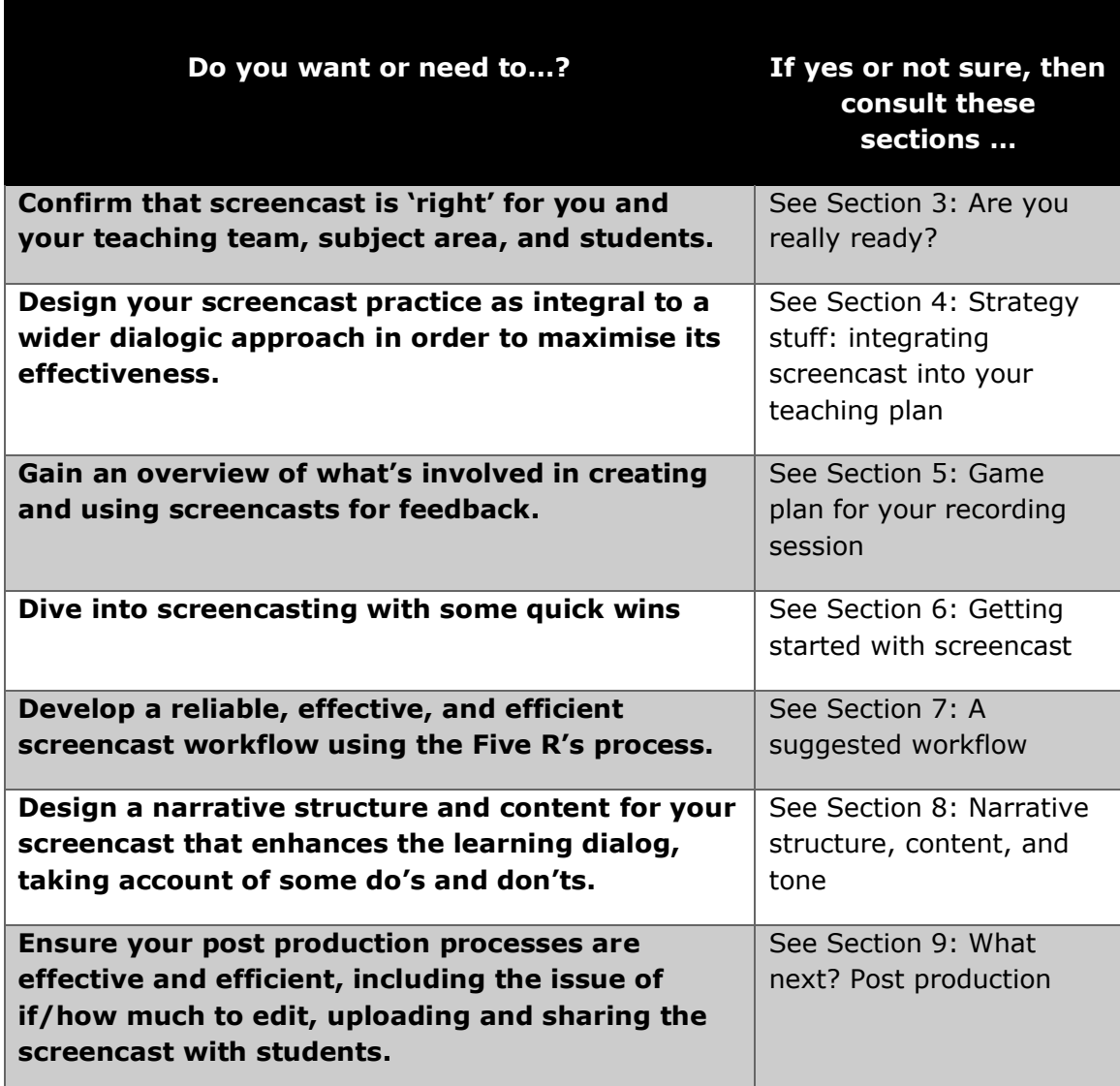

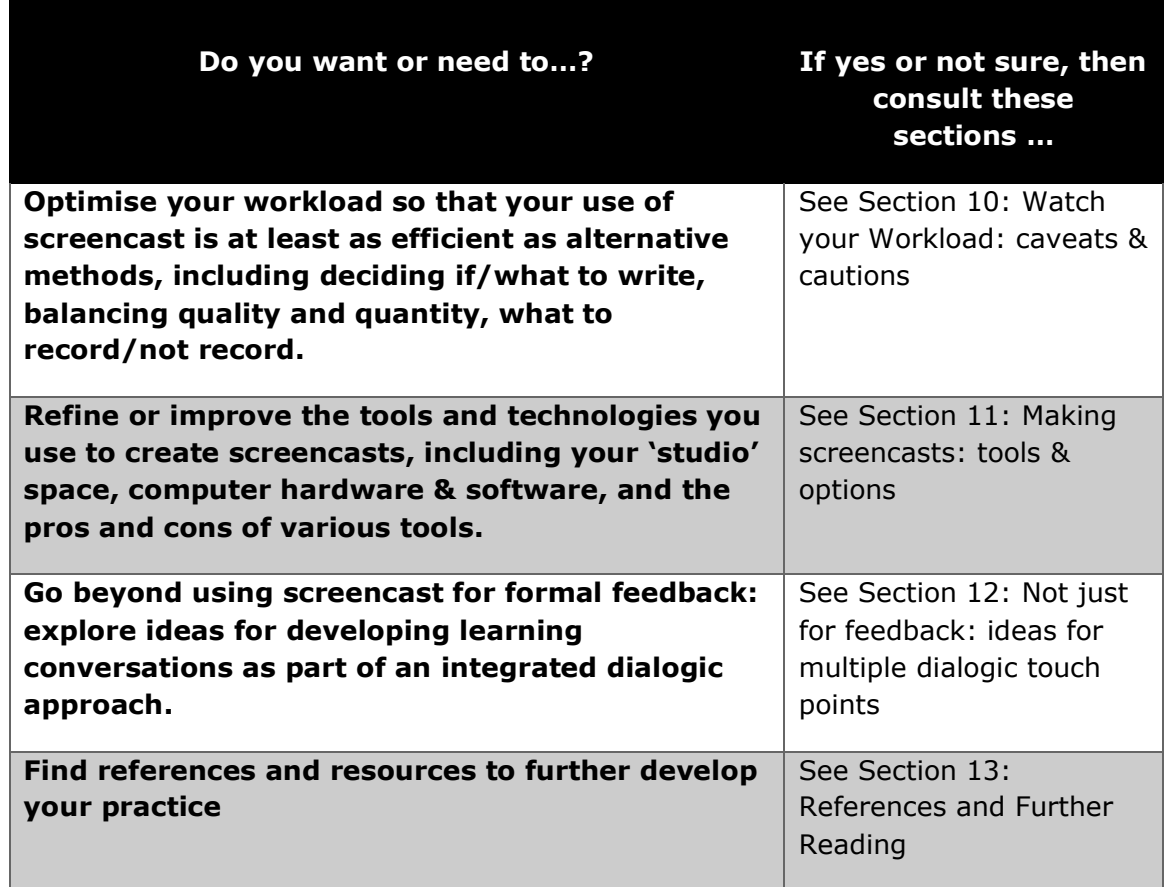

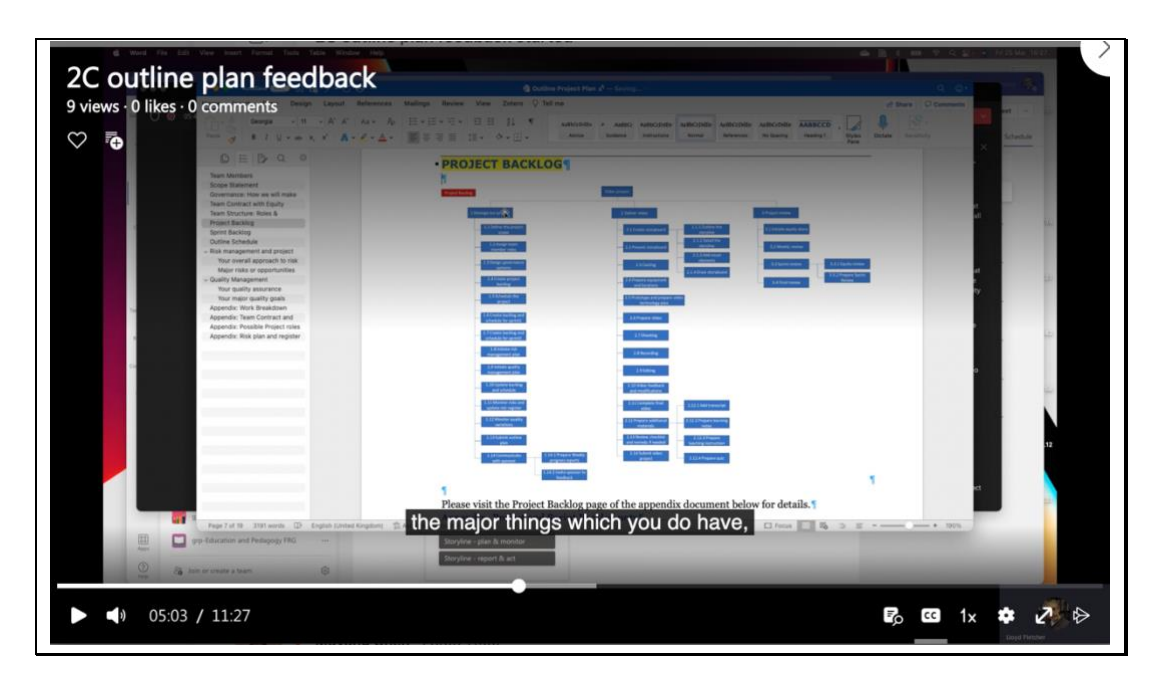

*Figure 1: Example of a screencast (this one on a coursework group's outline project plan, made using MS Teams in the group's Teams channel).*

## <span id="page-6-0"></span>**Section 2 Introduction**

Feedback to students is more effective if it is 'dialogic' (Gibbs and Simpson, 2005; Nicol and Macfarlane‐Dick, 2006; Nicol, 2010; Yang and Carless, 2013; Pitt and Norton, 2017; Carless, 2019; Dawson *et al.*, 2019). This means that feedback on students' work should be part of a wider 'learning conversation' that engages, equips, and motivates students to improve their work in both the long and short term.

As a form of dialogic feedback, a screencast – a video recording of the teacher talking through the student's work on-screen — can be more potent than traditional written comments in enabling learning (Crook *et al.*, 2012; Séror, 2012; Henderson and Phillips, 2015; Cranny, 2016; West and Turner, 2016; Ross and Lancastle, 2020).

This guide offers some principles, approaches, and techniques you can use to design and deliver effective and efficient screencast to your students as part of dialogic feedback. The ideas here are drawn from:

- my personal experience of using screencast over the last four years;
- ideas from colleagues who are also screencast practioners;
- emerging research in dialogic feedback theory and practice.

So this is not in any sense a definitive or '*best* practice' manual – that has yet to be written.

As you develop your own screencast practice, you may adopt or build on some, all, or none of these tips and techniques – you will need to tailor them to your own experience, skills, subject area, and students. Scholars and practitioners continue to study and experiment with screencast — and dialogic techniques more generally — so no doubt our 'good' practice will evolve over time.

Although the underlying assumption of this guide is that dialogic feedback can be more powerful in encouraging learning, I do not provide detailed reasoning and evidence for that here. I assume you are *already* somewhat motivated to try using screencast, or are currently using it and want to improve your methods. But note that screencast is most effective if used as part of a wider dialogic 'learning conversations' with students, not simply as a substitute for conventional written feedback.

This guide is focused on practice – applying the tools and techniques, not the underlying theory. If you need to be persuaded of the power of dialogic feedback — and screencast in particular — do see the resources in the '[References and Further Reading](#page-41-0)' section. But the features and benefits of dialogic screencast are summarised in [Figure 2.](#page-7-0)

To make best use of the guide, see [Section 1](#page-4-0) [How to use this guide](#page-4-0)

| <b>Features of dialogic feedback</b> |                                                                                                    | <b>Benefits of effective dialogic</b><br>screencast feedback vs. written |                                                                  |
|--------------------------------------|----------------------------------------------------------------------------------------------------|--------------------------------------------------------------------------|------------------------------------------------------------------|
|                                      | Engaging, motivating,<br>personalised for the student                                                                | $\bullet$                                                                | More nuanced, detailed, higher<br>quality than written           |
|                                      | Detailed, specific, thorough,<br>actionable                                                                          | $\bullet$                                                                | More personalised, engaging,<br>motivating for student           |
|                                      | Promotes longer term<br>learning, not just 'fixes' to<br>current 'assignment'                                        | $\bullet$                                                                | Richer feedback in less time                                     |
|                                      |                                                                                                    | $\bullet$                                                                | Creative flexibility: show and<br>talk                           |
|                                      | A developing two-way<br>exchange, conversational,<br>not a transactional                                             | ٠                                                                        | More enjoyable and efficient for<br>staff                        |
|                                      | transmission or monolog<br>Focuses on social and<br>structural aspects of<br>feedback, not just cognitive<br>content |                                                                          | More effective and efficient in<br>promoting continuous learning |
|                                      |                                                                                                    | ٠                                                                        | Supports an ongoing learning<br>conversation with students       |

<span id="page-7-0"></span>*Figure 2: Features and benefits of dialogic screencast*

## <span id="page-8-0"></span>**Section 3 Are you really ready?**

Before embarking on or expanding screencast for your unit, consider the following issues. Above all, if you are a novice, are you feeling ready to try this? You do not have to plunge in at the deep end by committing to using it for a whole class all at once. You can experiment with the techniques to get comfortable, and try it on individual students or selected types of work, or even colleagues. (See '[Getting started with screencast](#page-15-0)'.)

Once you *are* ready to dive in, think about how you can integrate screencast into a broader learning conversation with students to enable dialogic feedback within your teaching plan. (See '[Strategy stuff: integrating](#page-11-0) screencast into [your teaching plan](#page-11-0)'.)

#### **Are you sufficiently confident and competent in using screencast tools and techniques?**

You need to be willing and able to use the tools. But if you have been doing any online teaching recently, then you will *already* have, effectively, made a screencast! For instance, if you have recorded some live online teaching while sharing screen contents with students, then this is no different from creating a screencast video in your own time. The technical aspects of screencasting need not be challenging. Plus, you do not need to commit to using screencast for all or even any assessments: you can 'start small', experimenting with it selectively until you gain more confidence and hone your practice. See '[Getting started with screencast](#page-15-0)' for some ideas.

#### **Is your subject area suitable?**

Consider your subject area, the curriculum, methods of teaching and assessment, e.g., how readily will you be able to 'talk through' student work on screen? Will it work for all forms of assessment, or is written feedback still suited for some? If you're feeding back on work that is *not* purely written, e.g., video, audio, performance, simulations, or software – how could you use screencast for these? Is it viable, or does it need some further thought?

#### **Is your teaching team ready and willing?**

Consider the capabilities and motivations of the teaching team, e.g., is everyone 'up for this'? Do people need practice or training first? Will feedback be consistent across markers/tutors? Does it *need* to be? It is probably a unit director decision whether to require all on the teaching team to use screencast, and for what forms of assessment or at which dialogic touch points (see 'Not just [for feedback: ideas for multiple dialogic touch points](#page-35-0)').

You might decide to 'start small' and allow tutors to use screencast selectively and in a modest way, before deciding whether to 'scale up' (see '[Getting](#page-15-0)  [started with screencast](#page-15-0)').

Once started on screencast, do you and your teaching team have the capacity to climb the learning curve, and to maintain the dialog with students once you're near the 'top'? As you get practiced, things will become more efficient. But it is also possible to get 'carried away', encouraging so much 'conversation' with students that it risks *increasing* your workload. And as students become engaged in and recognise the benefits of a dialogic process, their demands may increase. Overall, this *should* translate into a net benefit for their learning and your productivity – but will you be able to 'weather the storm' as expectations rise? This concern is another reason to start slowly and simply (see '[Getting started with screencast](#page-15-0)').

#### **Does size matter? Can I use screencast on large units?**

There is no reason it can't be used widely for large cohorts, but the more tutors you have, the more you will need to think about variability of experience across tutorials/students – but even with *written* feedback, its utility can vary between 'markers'. In my experience, where one tutor uses screencast and the others *don't*, the students who are *not* receiving screencast start to ask for it, once they see the benefits their peers are gaining. *So beware what expectations you set!* Screencast, when done well, can be so beneficial to learning that students who don't receive it may feel disadvantaged. Once you have uncorked the bottle, or the cat is out of the bag, or the box is open…

If consistency of 'service' across students is important, establish a 'standard' of good practice for feedback overall, and then whether it is appropriate to integrate screencast as a way to deliver that; then make sure your teaching team is able to deliver this before proceeding. You may face a difficult decision if some of the team want to use it and others don't – do you opt for a 'lowest common denominator' approach, or risk providing a differentiated learning experience?

### **Is dialogic feedback consistent with your ethos/culture?**

How well will screencast, and dialogic approaches more generally, fit with the assessment and feedback 'ethos' of the unit, programme, or school, e.g., if previous feedback practice has tended to be cryptic or transactional with passive 'recipients', do you need to do some ground work first to get students and staff ready for a more dialogic approach? See '[Co-design your dialogic](#page-11-1) [structure](#page-11-1)'.

#### **Are your students willing and able to engage with screencast?**

There are several factors to consider:

- Student level/cohort, e.g., are they 'digital natives' ready and willing to engage with this? Do they have prior experience with screencast, or will you have to 'sell' them on the idea? See '[Strategy stuff: integrating](#page-11-0) screencast into your teaching plan' for more on engaging students in the process.
- Are there any students who might need reasonable adjustments due to accessibility concerns? For example, will you need to customise screencast for their needs, or provide an alternative format? See '[Co-design your dialogic](#page-11-1) structure' for more.
- Is language a barrier to using screencast if you have a high proportion of English as a second language students? In short, no, it needn't be. But see the guidance in '[Co-design your dialogic](#page-11-1) [structure](#page-11-1)'.

# <span id="page-11-0"></span>**Section 4 Strategy stuff: integrating screencast into your teaching plan**

Initially you may experiment with screencast, applying it selectively as you get comfortable with it. But ultimately, to be most effective, and to support a wider learning conversation, you should integrate it into your teaching – not just 'tack it on' or simply substitute it for written feedback. So design your use of screencast, and how it will fit into your overall plan for nurturing a learning dialog with your students – and, as part of your *own* learning, refine and improve this over time based on your experiences and *feedback from* students. Here are some ideas to consider as part of your integrated plan.

<span id="page-11-1"></span>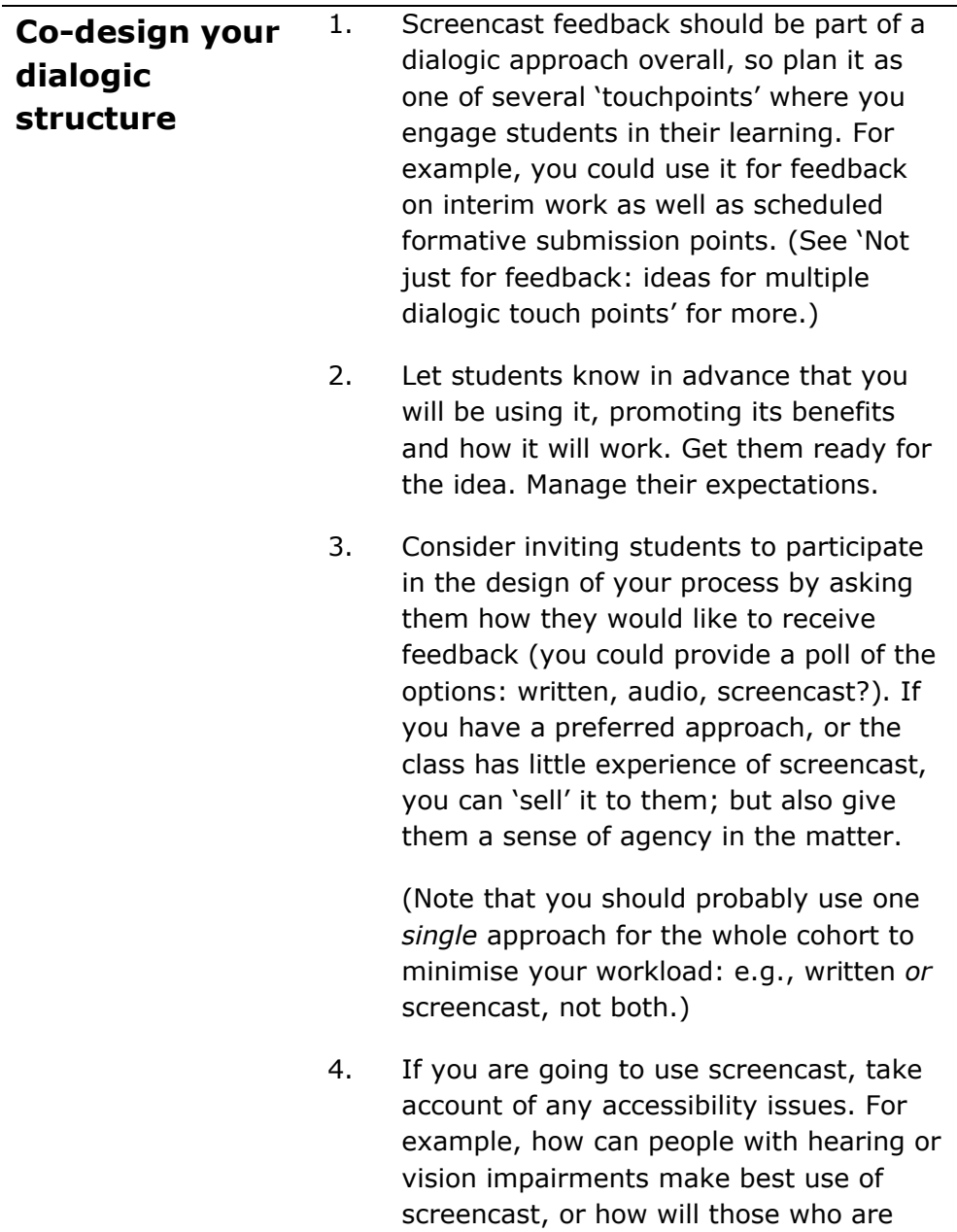

neuro-atypical cope with a more 'multimedia' experience? It's best to discuss this with the individuals concerned, asking for *their* feedback on your screencasts, and shaping them accordingly.

- 5. Identify opportunities for dialogic feedback in the class schedule, e.g., after every other tutorial, or at formative submission points, or after a mid-term survey. Schedule these.
- 6. Ensure your whole teaching team is willing and able to use screencast, e.g., are there any training or technical issues? Will the quality of feedback be consistent across the team?
- 7. When using screencast for formative feedback on an assignment, ask students to indicate what grade mark they are aiming for (grade mark target, or GMT). You can then shape your feedback accordingly, e.g., more robust criticism for those aiming for the highest marks, a lighter touch for those with more modest aims. Setting a GMT also helps students think clearly and realistically about their work in relation to the assessment criteria, and what their 'trajectory' needs to be in light of your feedback. Plus you can incorporate the criteria into your screencast – show them where they 'fit' and why. **Dialog is two-**1. Systematically gather feedback *from* students early and often to assess their
- <span id="page-12-0"></span>**way: ask students for feedback early and often** learning and uncover any problems as soon as possible. Make this part of the ongoing dialog. You don't have to wait for mid-term, let alone end of term, surveys to make adjustments to your teaching. (See 'Not just [for feedback:](#page-35-0)  [ideas for multiple dialogic touch points](#page-35-0)'.)
	- 2. Ask students to briefly but specifically respond to your feedback: ask them to outline *what they will do* in response.

<span id="page-13-0"></span>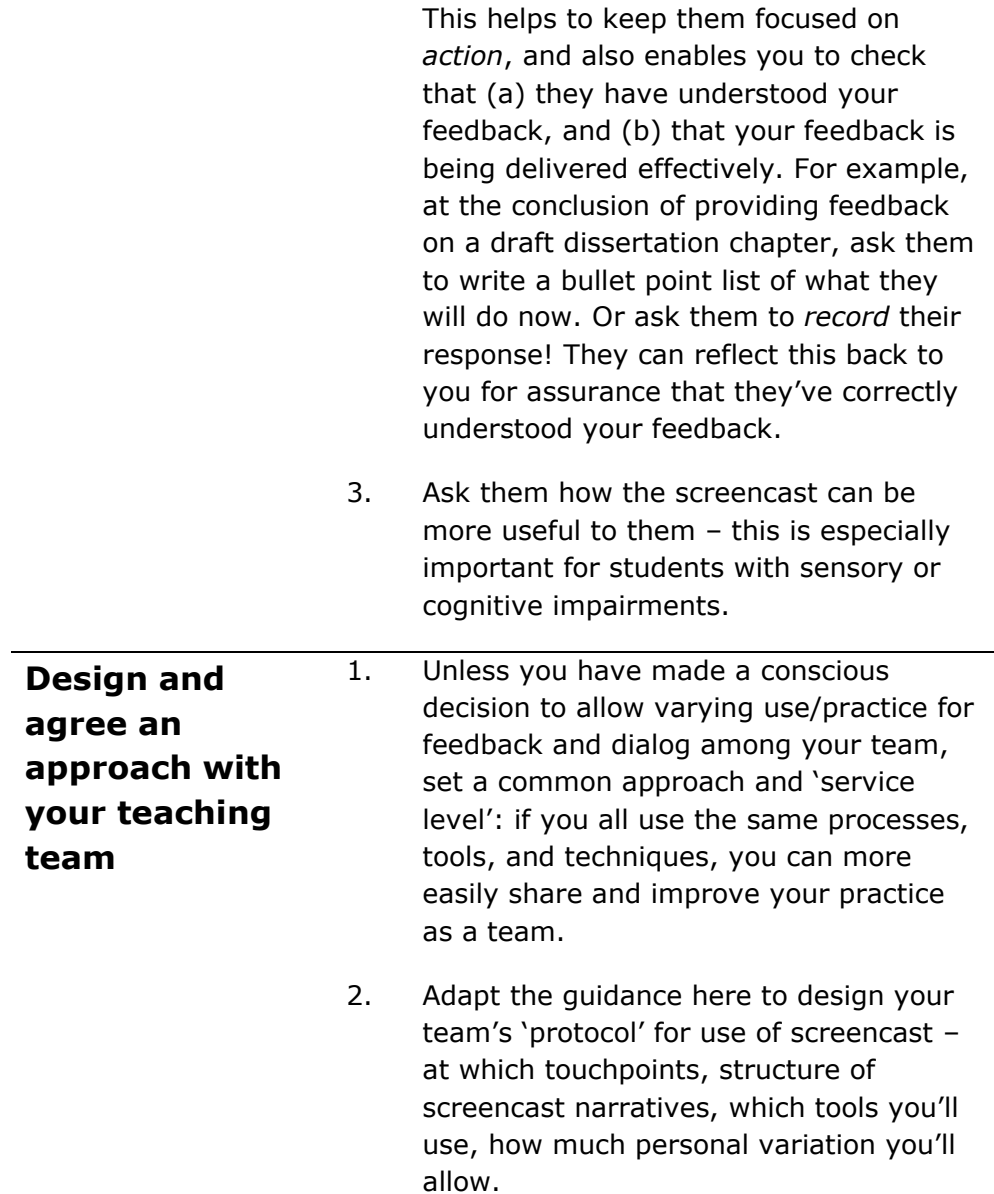

# <span id="page-14-0"></span>**Section 5 Game plan for your recording session**

To provide an overview of what's involved, these are the main steps in a screencast recording session. For more detail on each, see the '[A suggested](#page-18-0)  [workflow](#page-18-0)' section. As you get comfortable with the approach, shape the steps to your own needs.

Notes: this game plan assumes you will *first read* a piece of work, *then* record your feedback on it; you *could* decide to do a 'cold reading' if that works better for you and the specific piece.) 'Piece' here refers to the student work you are critiquing, whether a formally submitted assignment or something else. See '[Watch your Workload: caveats & cautions](#page-27-0)' for more on managing your time with cold or warm reading.

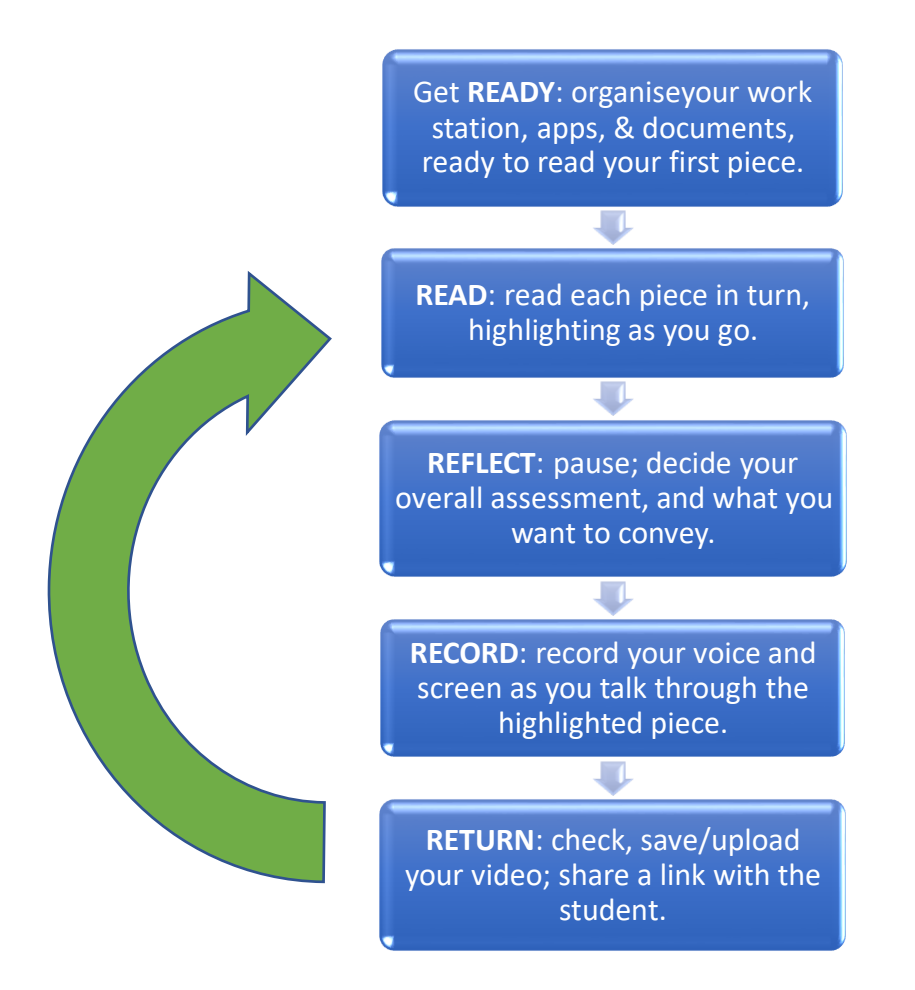

*Figure 3: The Five R's game plan: a high level workflow for your screencast*

# <span id="page-15-0"></span>**Section 6 Getting started with screencast**

In starting to use screencast for the first time, make it easy on yourself. Remember that your main 'technical' task is to be able to record yourself talking while at the same time capturing what's shown on your screen, and then share the resulting video. If you've been teaching online, you have probably already done this, e.g., when recording an online class session.

You can experiment with screencast without committing to using it for a particular unit right away. For example, try making a screencast in response to a student's email inquiry. Or use it for feedback to your tutees on a draft CV they shared with you, or on draft chapters from your dissertation students. Start small and build up from there! See below for more detail.

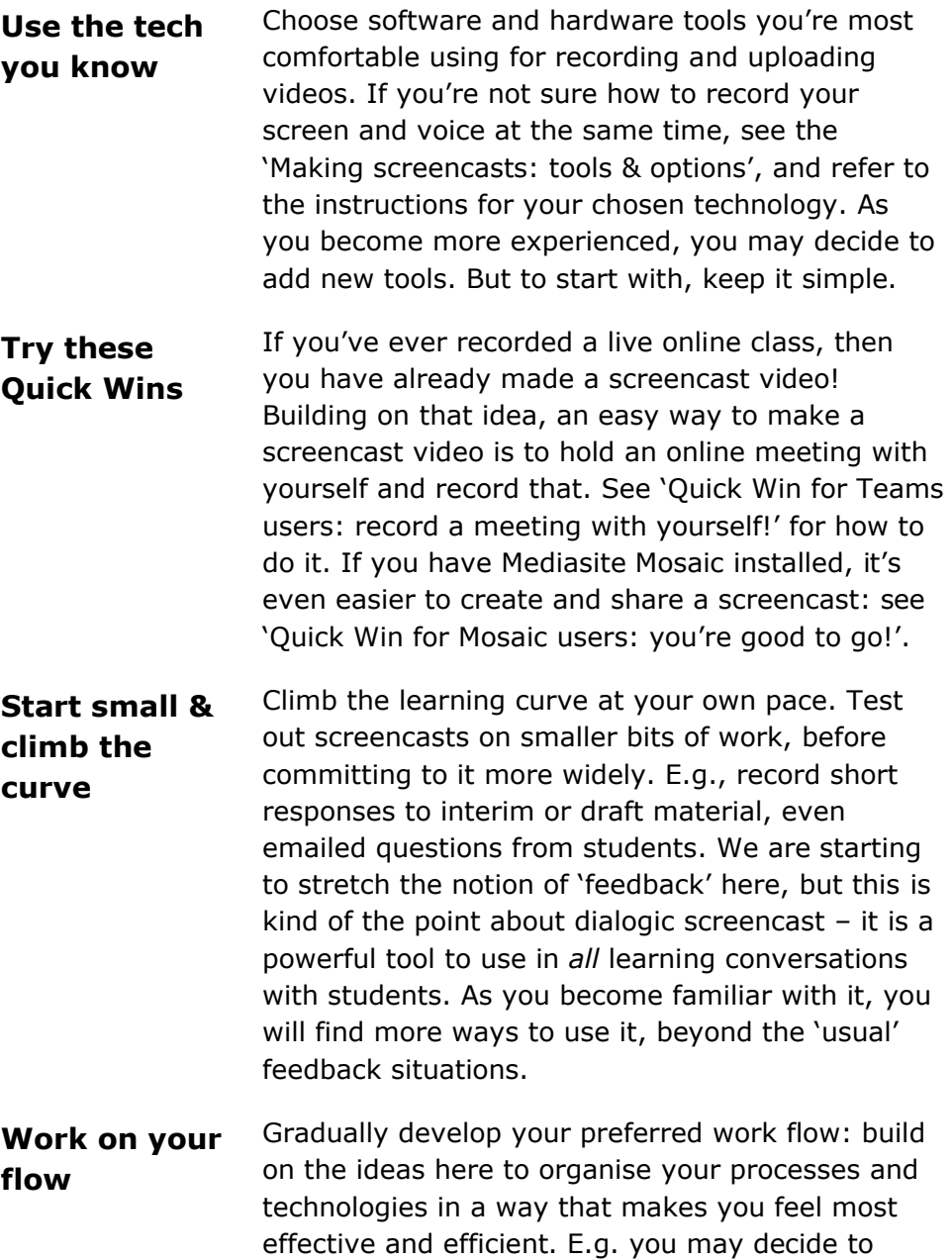

'batch process' videos, rather than uploading and linking them one at a time, or you may prefer to read several pieces of work before recording feedback for any of them. See '[Watch your](#page-27-0)  [Workload: caveats & cautions](#page-27-0)' for more.

### <span id="page-16-0"></span>**Quick Win for Mosaic users: you're good to go!**

Mediasite Mosaic is the desktop app that integrates with Mediasite online (Re/Play), which is familiar to Blackboard users. You can record screencasts from your desktop, and these automatically upload into Mediasite online, from where you can manage them (share, link, etc.) in the usual way. This is probably the most seamless way to create and distribute screencasts. (See '[UoB resources and guidance](#page-41-1)' for more help with using the app.) However, if you're a heavy user of Microsoft Teams, you can create and manage screencasts very effectively within that environment too…

## <span id="page-16-1"></span>**Quick Win for Teams users: record a meeting with yourself!**

You can create a screencast just by starting a meeting in Teams, sharing your screen, and pressing record:

- 1. Start a meeting with yourself in a suitable group and channel (e.g., the one automatically set up for your unit, whether or not you're using it for teaching); give it a suitable title, like 'Feedback to Freddie'. (For testing purposes, you can record in a private or 'staff only' channel, so students don't stumble across your experiments!).
- 2. If other users have access to the channel you're using, set meeting options to only allow *you* to bypass the lobby (this prevents anyone interrupting your screencast!).
- 3. Share your whole screen or a specific window to show the work you're critiquing, or any other relevant documents.
- 4. Start recording the meeting (which will generate a real time transcript too, which serves as closed captioning and a written record for students who need it).
- 5. When you're finished, stop recording, and end the meeting.
- 6. The video will soon be available in the Teams channel, where you can check it and share it with the student. The recording is also stored under 'Files' in that channel, and 'Stream (on SharePoint)'. [See IT Services](16/6/2022)  [pages](16/6/2022) for more information on videos using Stream in the context of Teams.

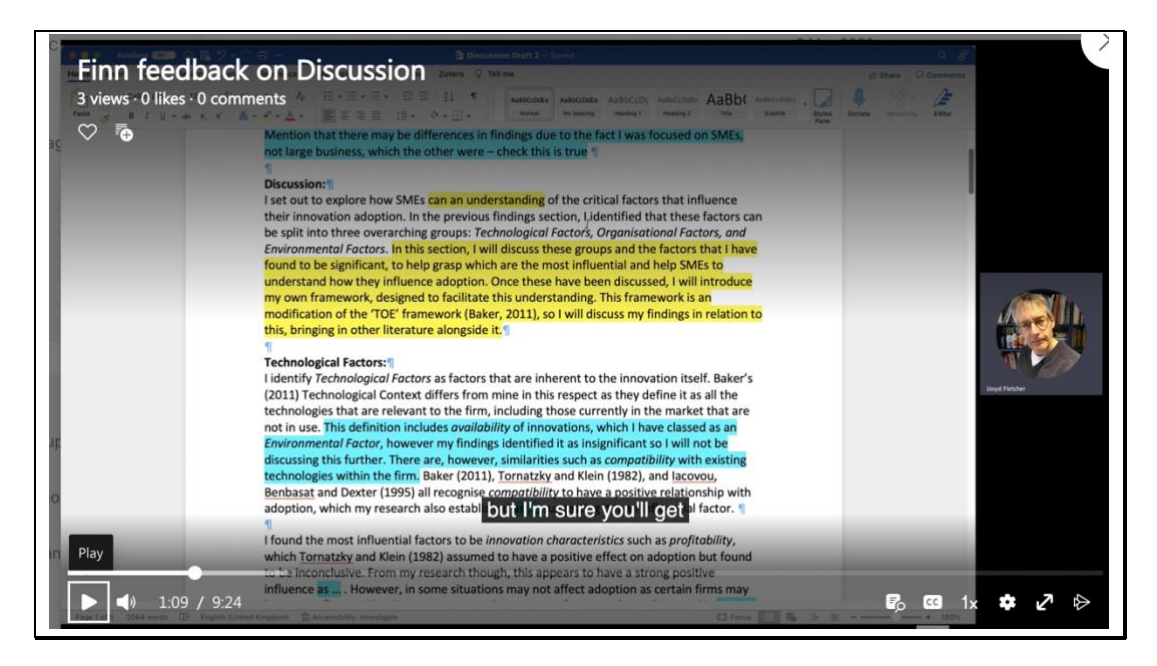

*Figure 4: Example of a screencast recorded using Teams (this is feedback on a dissertation student's draft chapter).*

# <span id="page-18-0"></span>**Section 7 A suggested workflow**

The general game plan is that you first read the work, *then* record your feedback (see ['Game plan for your recording session](#page-14-0)'). Over time, you will develop your own optimised process to suit you and the types of work you're assessing (see [Watch your Workload: caveats & cautions](#page-27-0) for some things to think about). Here is a suggested process to follow, with detailed steps.

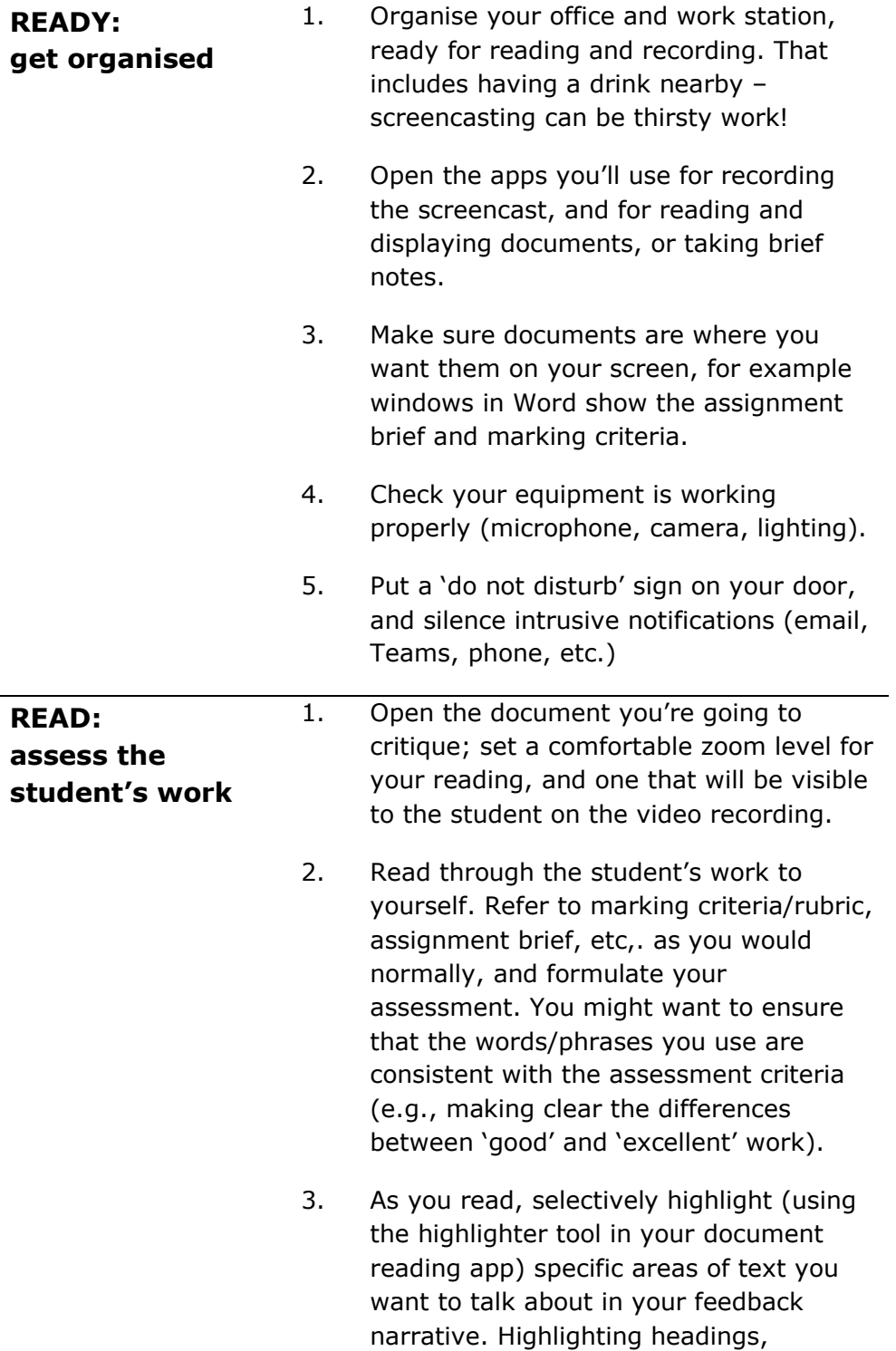

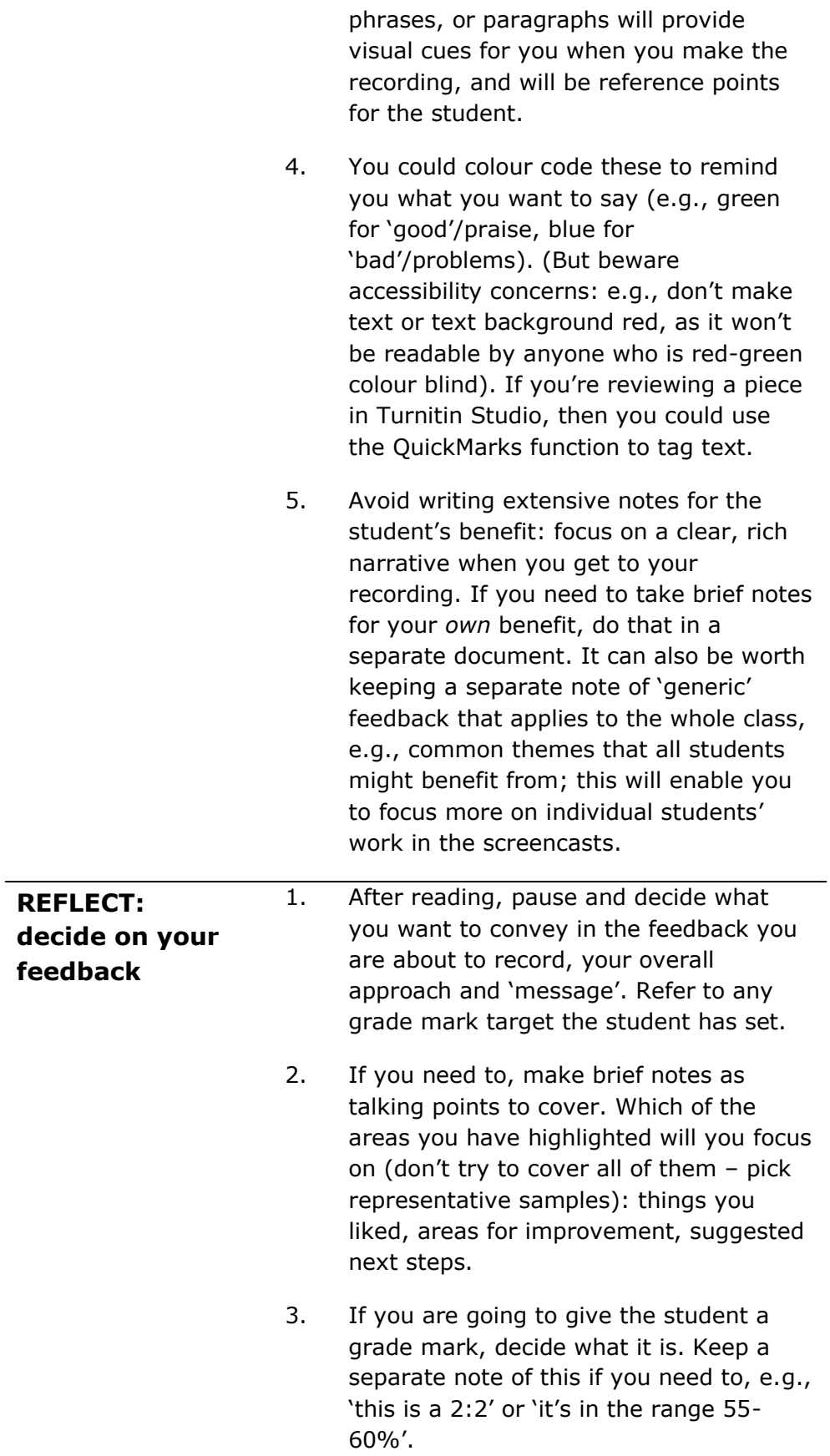

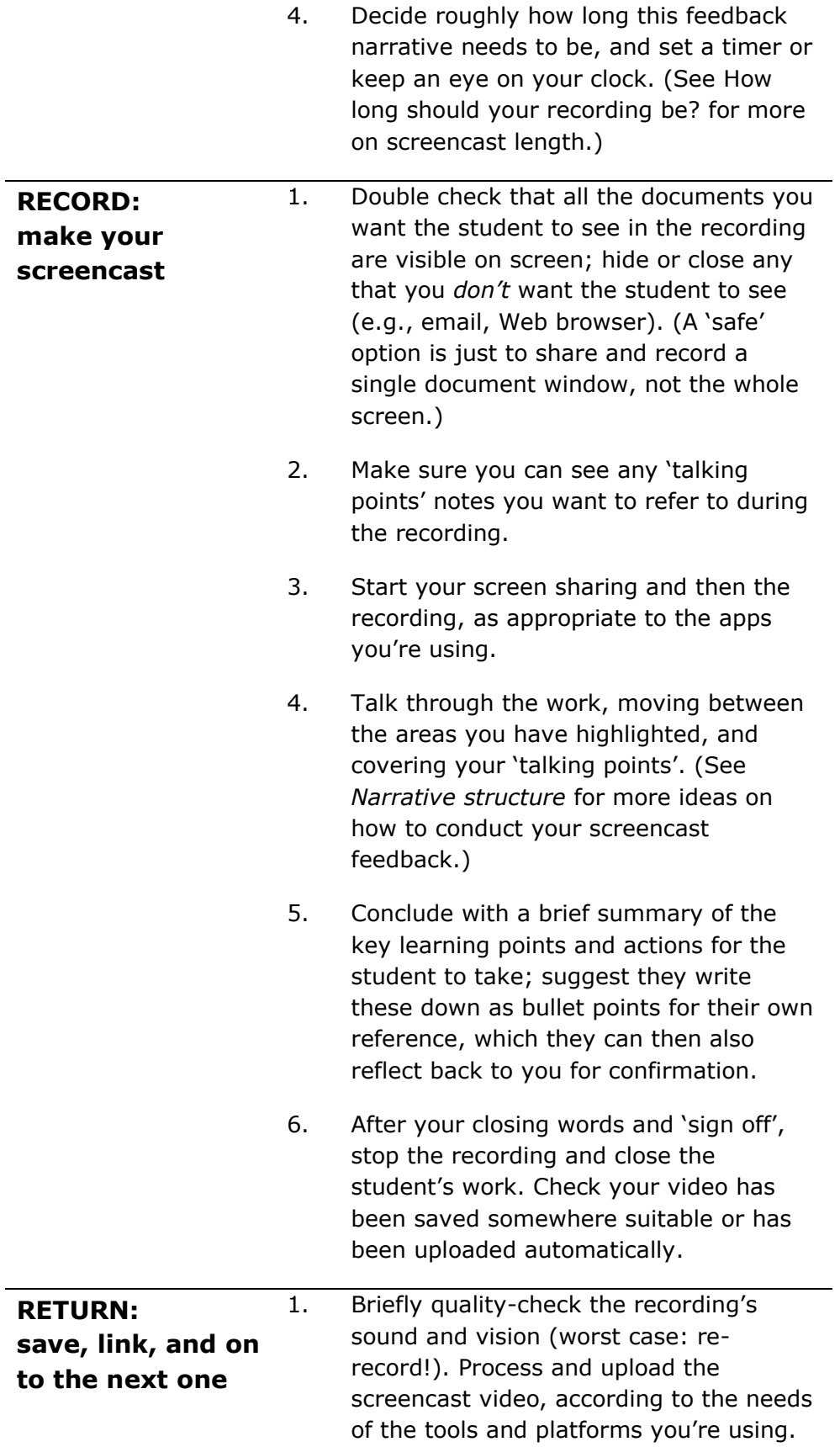

- 2. Once the video is in its final resting place, set any permissions so that the student will be able to watch it; create or copy a link to the video, and email it to the student.
- 3. Unless this was the last piece in your batch, move on to the next one with your READ stage again. Rinse and repeat!

### <span id="page-21-0"></span>**How long should your recording be?**

Advice varies, but the basic principle is that students are more likely to engage with shorter videos; long recordings risk overwhelming the student with information (much like a long piece of written feedback).

But the duration of your screencast will need to suit the form, length, complexity, and quality of the piece you are critiquing, as well as the individual student's expectations (e.g., GMT).

As a general rule, **aim for screencasts between 5 and 15 minutes in length,** with responses to shorter, simpler work on the lower end of the scale. **Keeping it under 15 minutes**, as far as possible, caters to the prevailing view of human attention spans for watching 'technical' videos. (So the same rule of thumb applies to other uses of screencast, such as welcome messages or ad hoc tutorials.) Note that for screencasts on group work, you may be able to go a little longer. (See '[Screencast feedback on group work](#page-35-1)'.)

Avoid over-elaborating: it's easy to get carried away and talk for longer than you need to. Most of us convey 2-3 times more when speaking than when typing, so your screencast will be much 'richer' than the same time spent writing. See '[Watch your Workload: caveats](#page-27-0)  [& cautions](#page-27-0)' for more on balancing quality and quantity of speech.

If you do find yourself on the verge of a necessarily 'long' screencast in response to a particular piece of work, consider recording it in instalments (e.g., screencast on an entire draft dissertation should certainly be done in 'episodes' by chapter!).

## <span id="page-22-0"></span>**Section 8 Narrative structure, content, and tone**

Think about the 'design' of your screencast in advance. It needs to be effective as one 'side' of a learning conversation; so its structure, content, and tone should be aimed at encouraging the student to listen, reflect on your feedback, learn from it, and take action. See the ideas below to help you design your screencast. With practice, this will become automatic.

<span id="page-22-3"></span><span id="page-22-2"></span><span id="page-22-1"></span>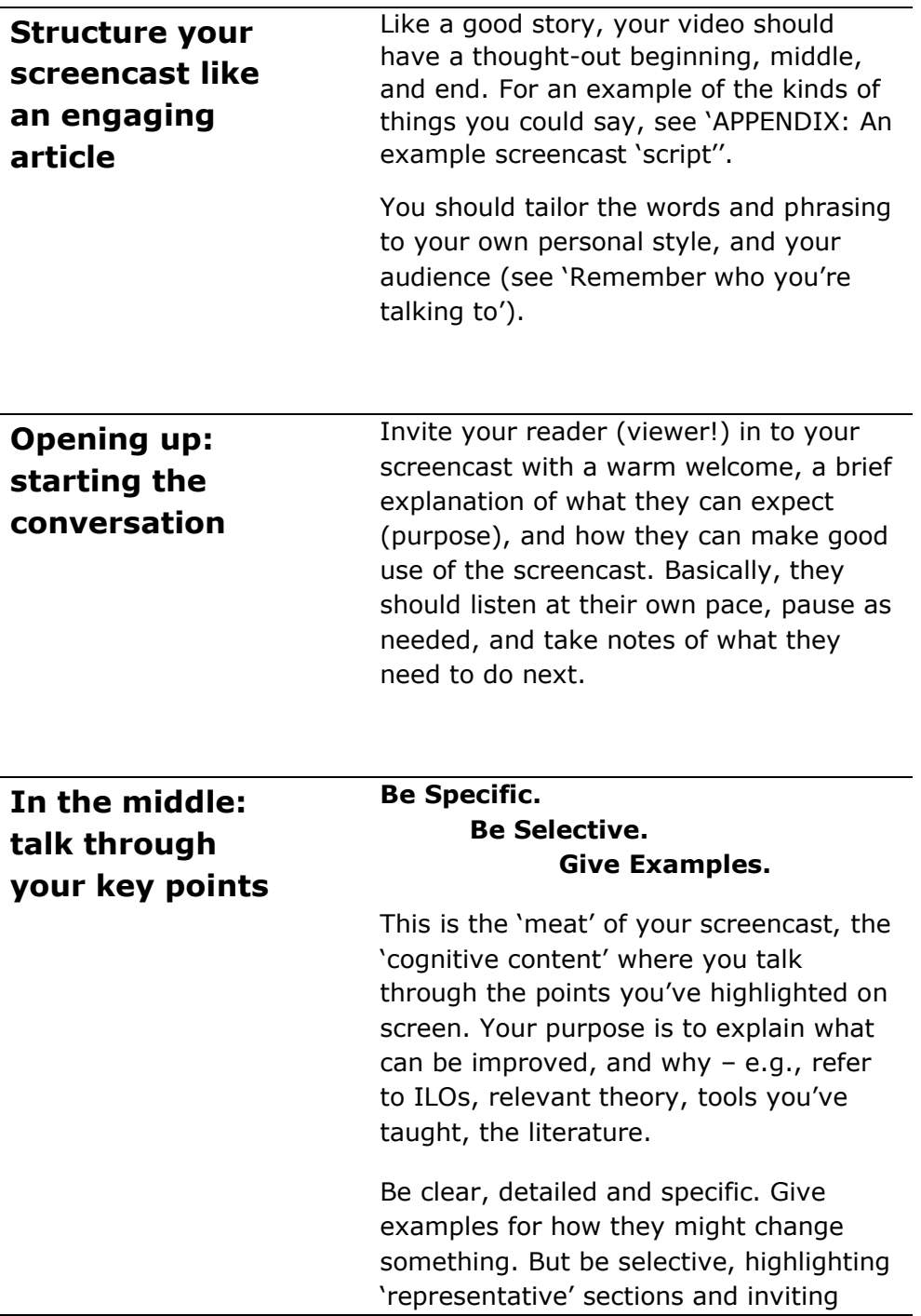

<span id="page-23-1"></span><span id="page-23-0"></span>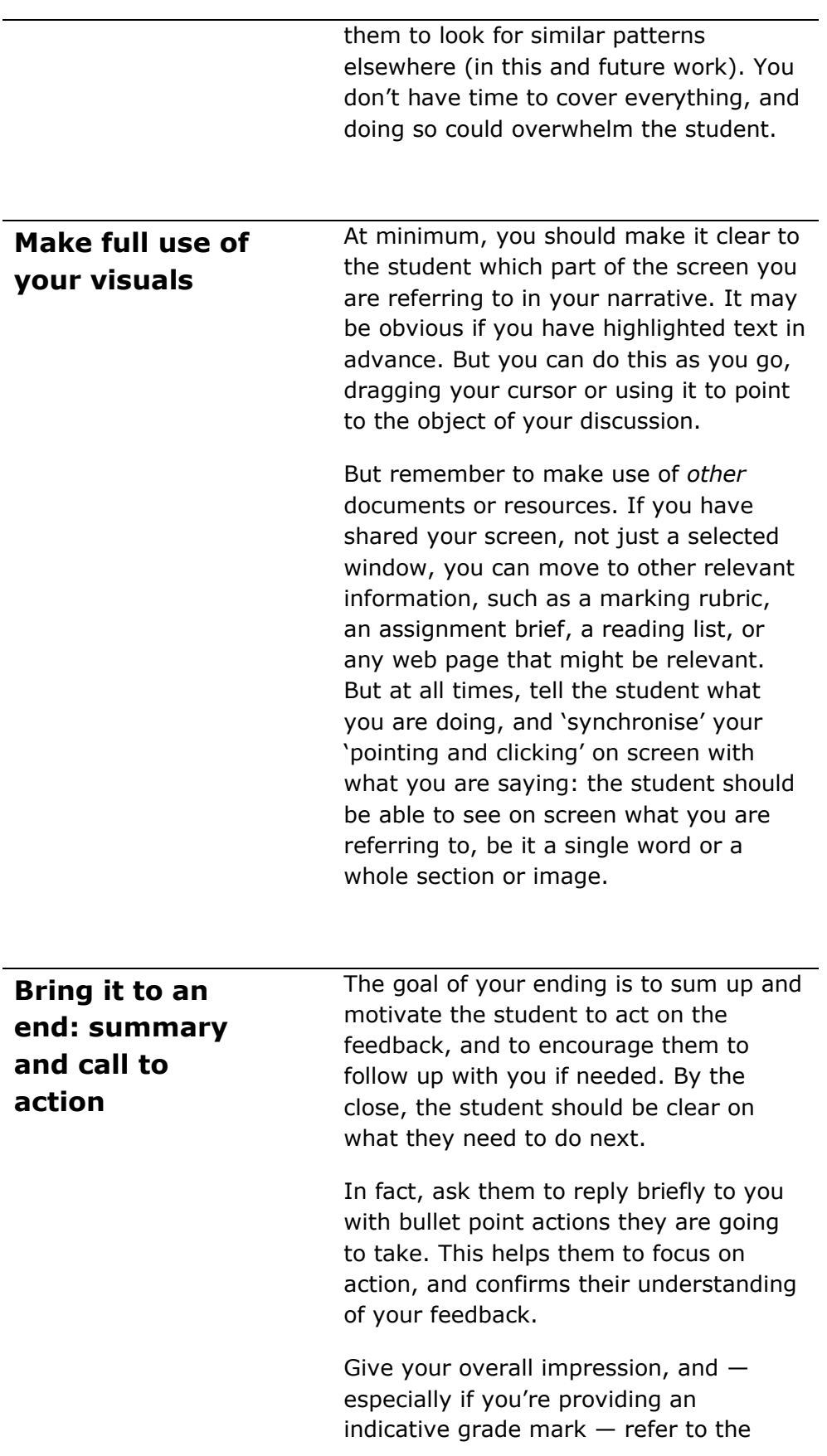

assessment criteria or assignment brief. You can show these on screen too.

This is also a chance to ask for their feedback on your screencast! How could it be more useful to them?

#### <span id="page-24-0"></span>**Remember who you're talking to**

In addition to *explaining* your critique of the work (the 'cognitive content'), screencasts enable you to bring the *benefits of an 'in person' conversation*: **emotion, personality, nuance, humour**, mistakes and all.

But you need to tailor this to your personal style, the specifics of the feedback, the student(s) you're talking to, and considerations of formality and cultural norms. Here are some tips:

- **DO** be *conversational*, don't just verbalise your writing. To be most effective, this must *feel* like a natural dialog for the student, even though it's not in real time and interactive. So imagine you are actually *talking* to the student directly.
- **DO** be specific and detailed, **DON'T** be vague or 'hedge': by the end, it should be clear to the student what they need to do to improve their work.
- **DO** try to keep a positive, encouraging tone, even if the work is very problematic.
- **DO** remember to praise good practice, rather than only focus on areas for critique.
- **DO** use appropriate humour, if it's something you would normally do in person, and suits the nature of the work and your relationship with the student.
- **DON'T** say anything on screencast that you wouldn't say in person to the student, or that you would not want to be recorded on 'tape' (which it will be!).
- **DO** vary your tone, pitch, speed of speech, as you would in person, to help you **emphasise**, **empathize**, **encourage**, and **advise**.
- **DON'T** worry about making mistakes in speaking that's a normal part of human conversations! It can also make you more relatable to the student, reminding them that this is a dialog, not a letter or a lecture. (See 'To edit [or not to edit](#page-25-1)'.)

# <span id="page-25-0"></span>**Section 9 What next? Post production**

Once you've recorded your screencast, you need to check that it's usable, then make it available to your student(s). Exactly how you do this will depend on your technical setup. But here is some general guidance.

<span id="page-25-2"></span><span id="page-25-1"></span>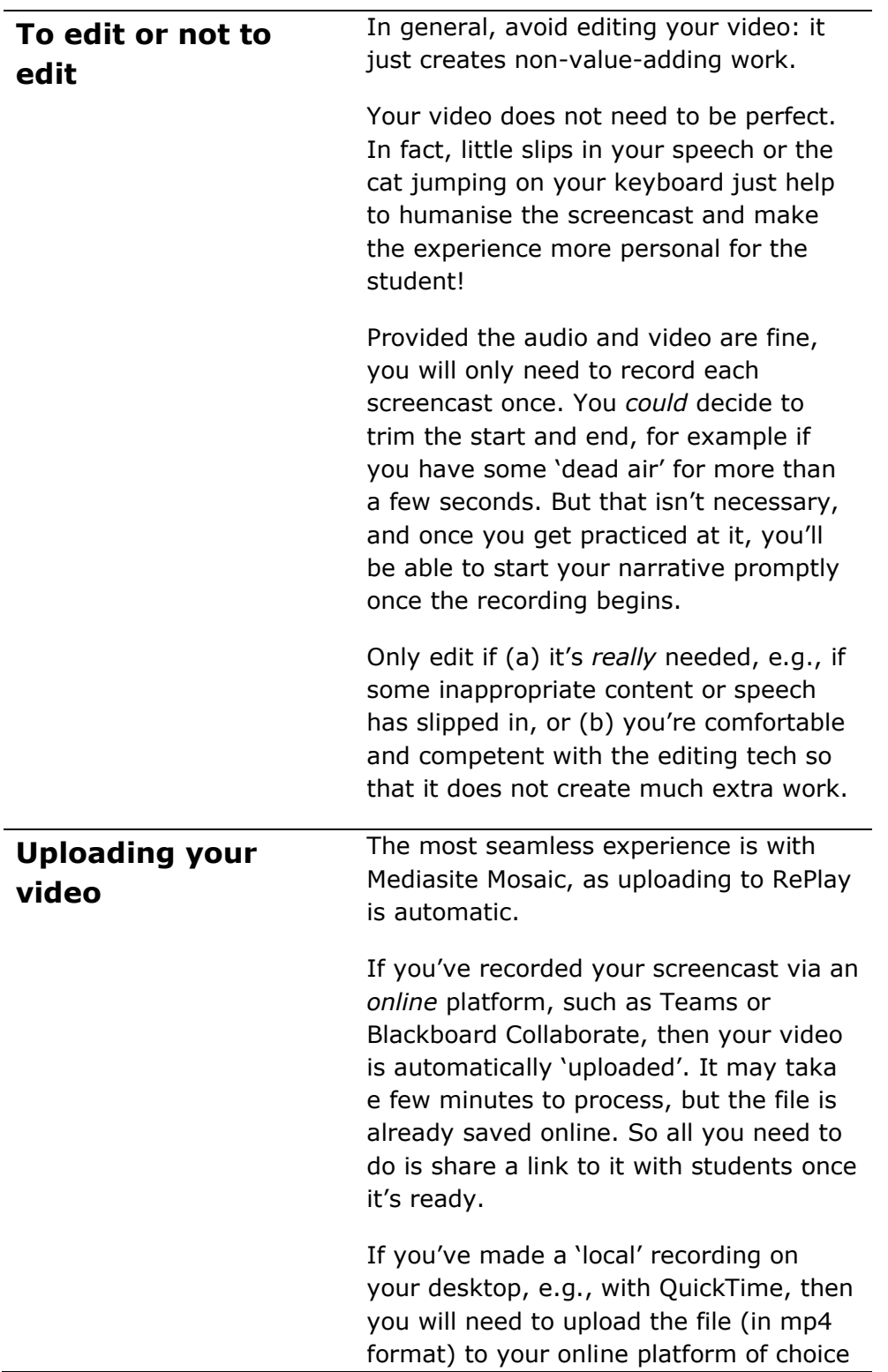

<span id="page-26-0"></span>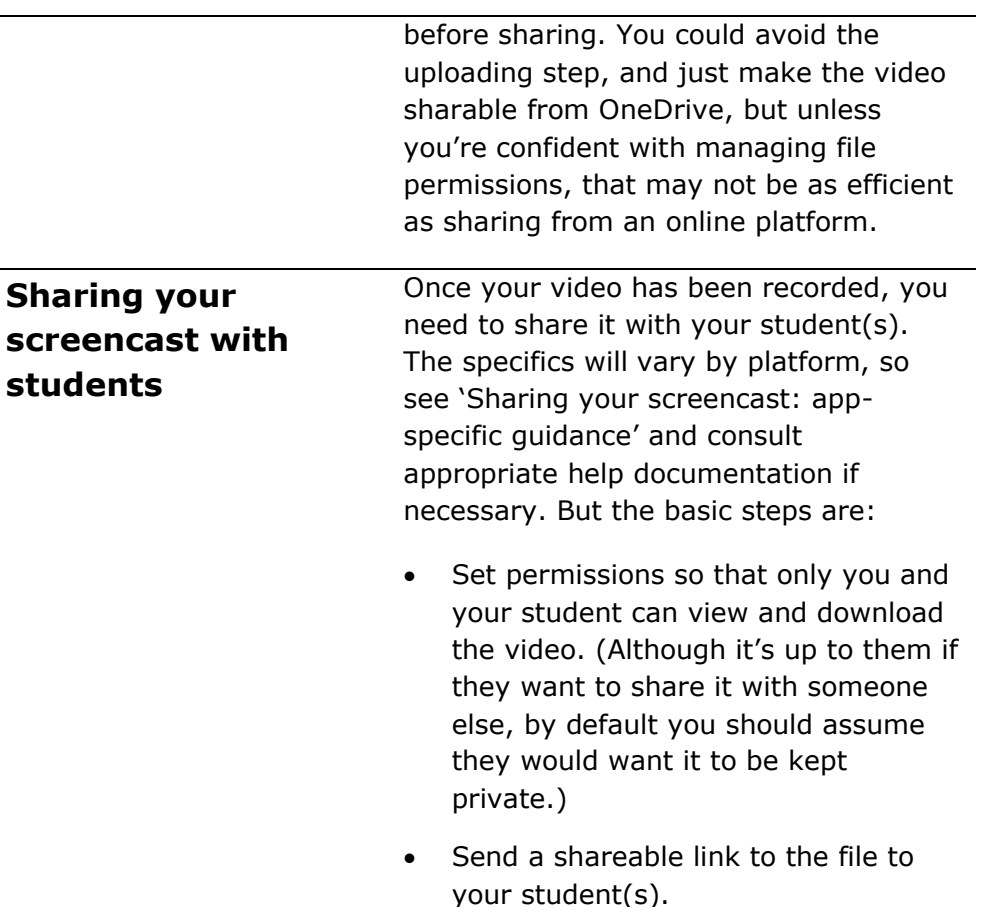

#### <span id="page-26-1"></span>**Sharing your screencast: app-specific guidance**

If you've saved your screencast video to your local drive, then you can share a link to the file via OneDrive or SharePoint. But to share directly from specific apps, see below.

**Mediasite Mosaic**: once the video has uploaded to MyRePlay, you will need to set 'who can view' to 'My organisation'; you can then 'share presentation', then 'invite by email' with your pre-written template message.

**Microsoft Teams and Stream**: see '[APPENDIX: Sharing a video recorded in](#page-47-0)  [MS Teams](#page-47-0)'.

**Blackboard Collaborate**: If you have recorded the screencast in a group's Collaborate room, then the video is automatically available to them there. Collaborate is not suitable for sharing screencasts with individual students because you cannot set appropriately private permissions.

# <span id="page-27-0"></span>**Section 10 Watch your Workload: caveats & cautions**

For screencast to be effective and efficient for both teacher and student, you need to focus on the value added by your screencast and at the same time minimise the logistical overhead of producing it. As we've already said, you should avoid editing your video or re-recording it unless absolutely necessary. But there are several other things to keep in mind to optimise your workload and maximise the learning impact for students.

<span id="page-27-1"></span>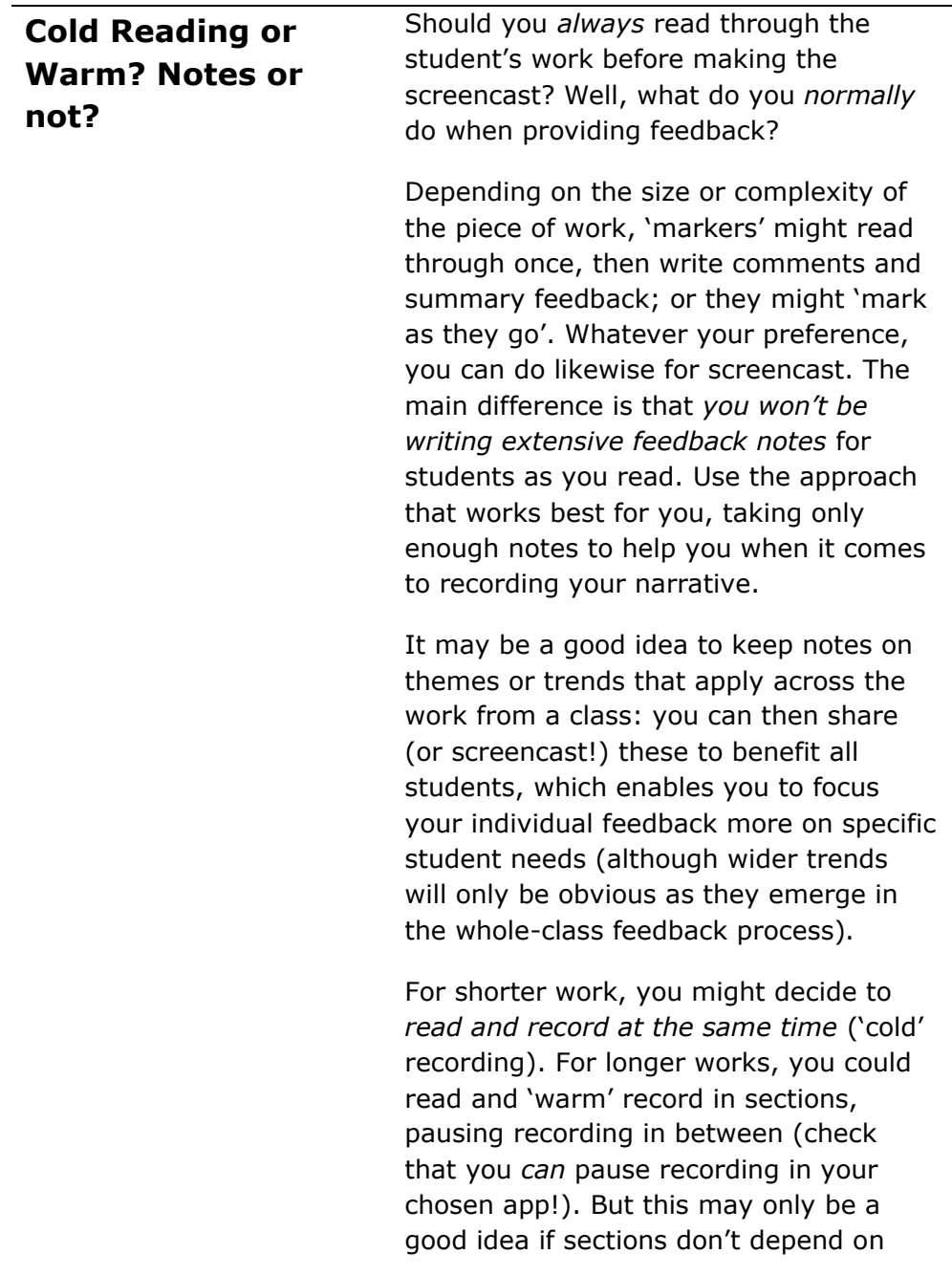

<span id="page-28-0"></span>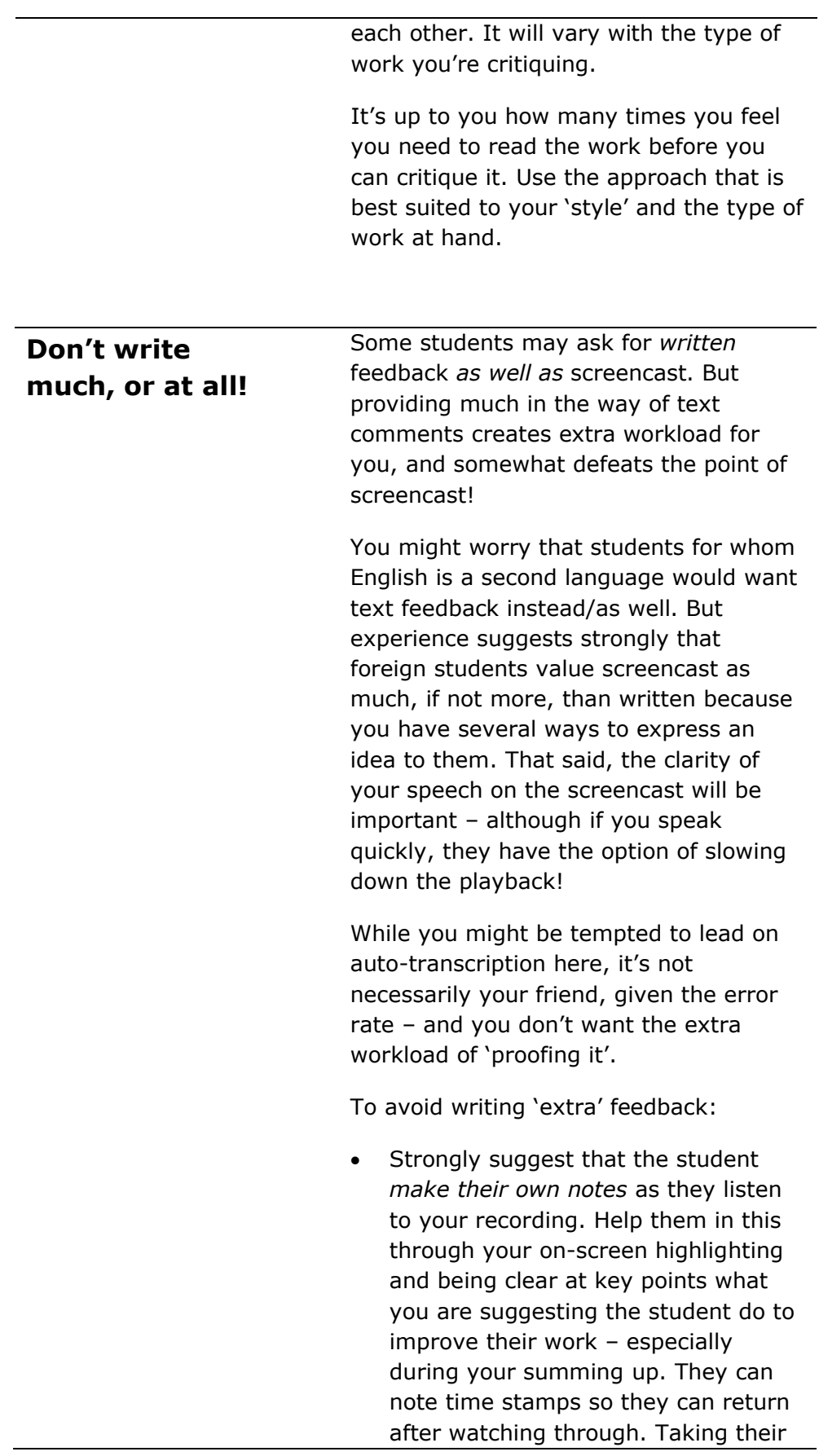

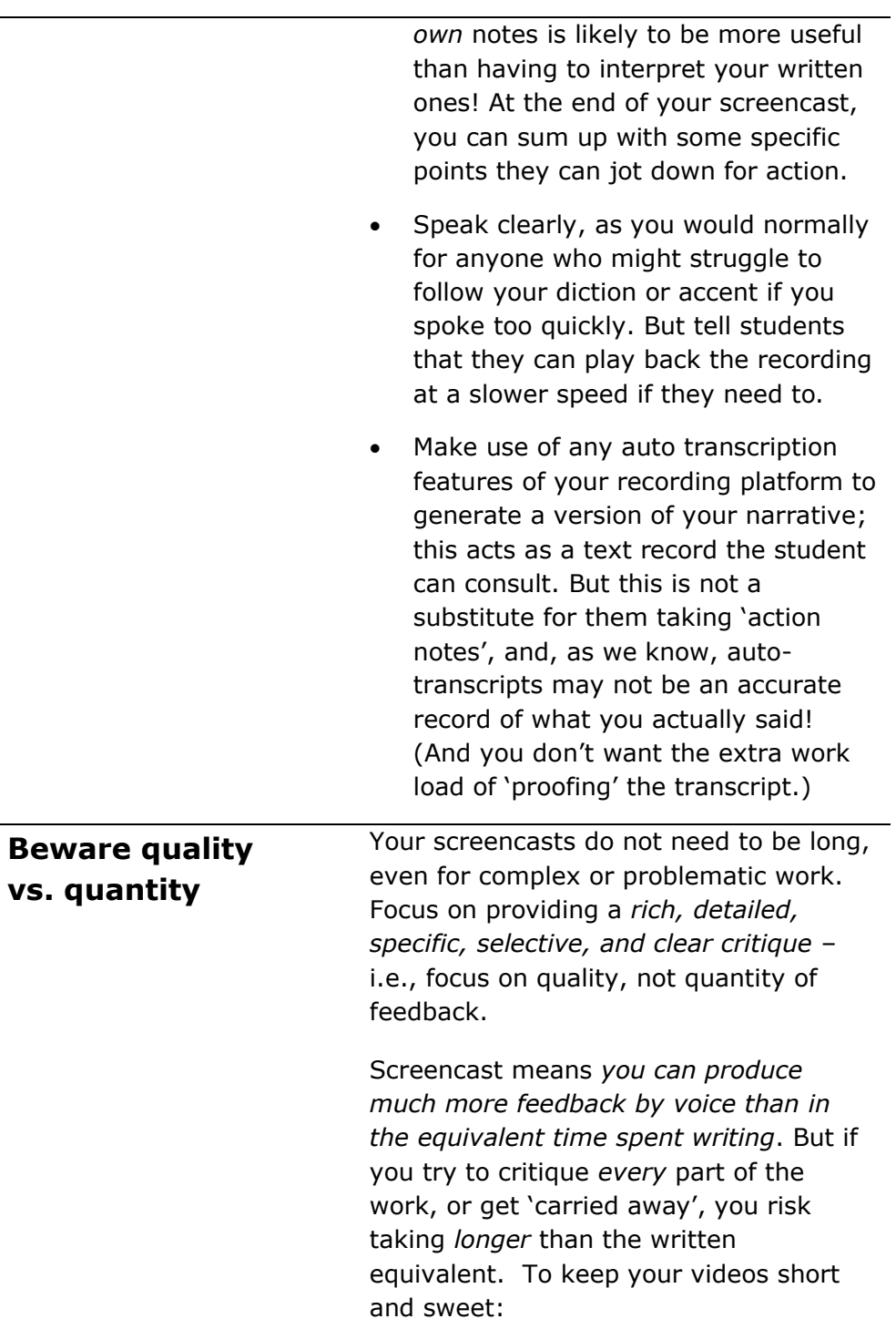

<span id="page-29-0"></span>• Don't over-elaborate or repeat points already made. Know when to stop talking! 'Say something once, why say it again?' (Byrne and Talking Heads, 1977)

<span id="page-30-2"></span><span id="page-30-1"></span><span id="page-30-0"></span>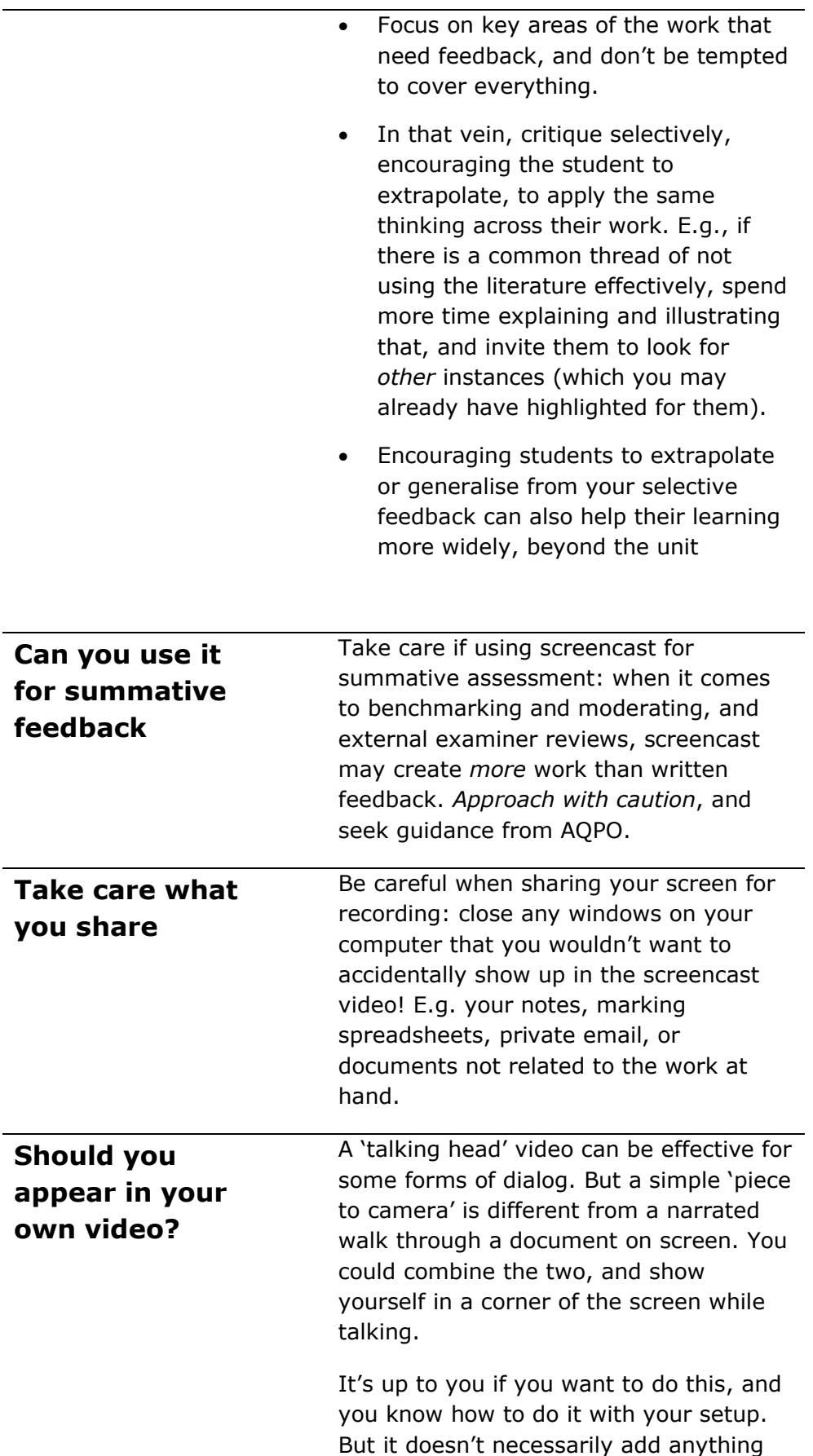

<span id="page-31-0"></span>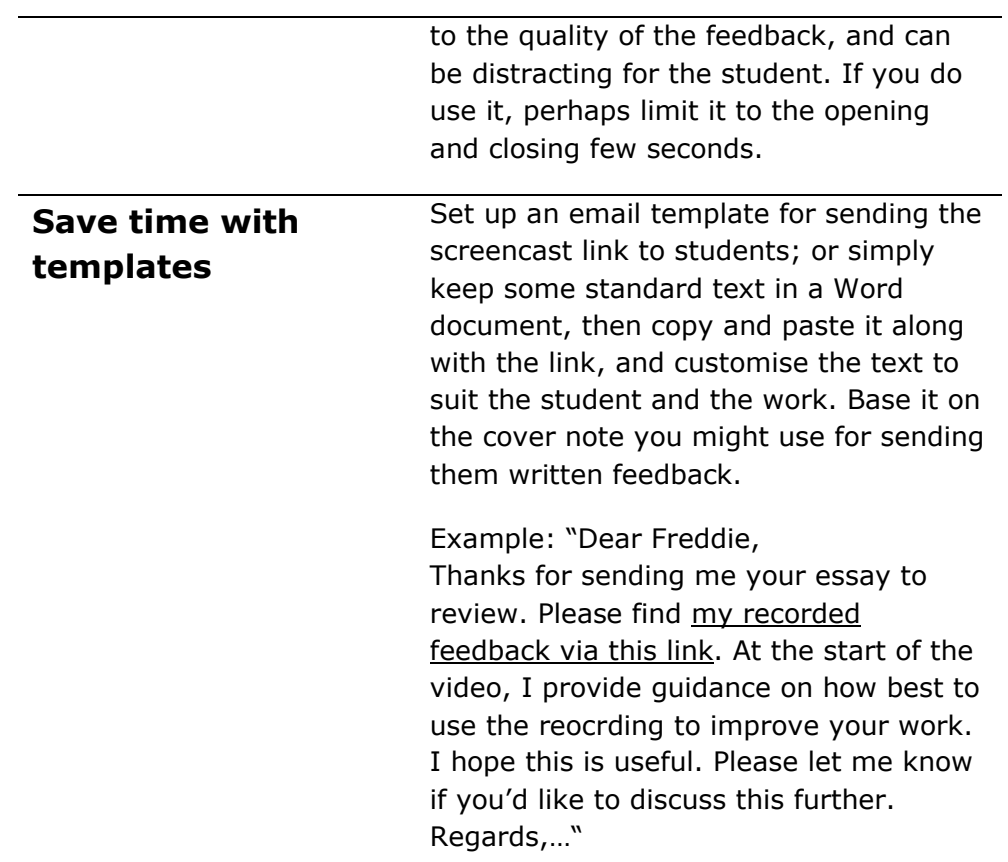

# <span id="page-32-0"></span>**Section 11 Making screencasts: tools & options**

Technologies for creating videos are widely available, and if you have done any online teaching, you will be familiar with some of them already. But tools and techniques for digital teaching develop rapidly; so this guide avoids providing detailed system instructions that will quickly become out of date. Instead, I stick to some general guidance, and leave you to make use of the latest help, training, and guidance available elsewhere (see [References and](#page-41-0)  [Further Reading\)](#page-41-0).

## <span id="page-32-1"></span>**Physical space: your 'recording studio'**

Just as with online teaching, you need a space that works well for screencast recording. Whether this is your home or work office, you need to be reasonably sure you won't be disturbed, that ambient noise is at a low enough level, and that your space is set up for your comfort and efficiency. Aside from dealing with obvious issues like roadworks outside your window or keeping the cat off your keyboard, this is very much a personal choice. But here are a few things to consider:

- Do you have a 'quiet please recording in progress' sign you can hand outside your door?
- Do you have a drink nearby to keep hydrated between recordings?
- Is your phone set so it won't interrupt you?
- Similarly, are any potentially intrusive app alerts or notifications set to 'do not disturb'?
- Is your desk space sufficiently clear and your seating comfortable for recording sessions to begin?

### <span id="page-32-2"></span>**Computer Hardware**

Use a good quality microphone: test it on a sample recording. Most personal computers now come with decent microphones built in. If you've been making recordings during online classes, then you are probably familiar with how well your system works.

If you're going to include video of yourself in some screencasts ('talking head') then you'll need a camera integrated with or connected to your computer. Again, anyone who has been working or teaching online should be familiar with their use. And do try to keep the lens clean: there's nothing worse than a 'cloudy face' on an otherwise bright video!

### <span id="page-33-0"></span>**Software for recording screencasts**

You have a range of options when it comes to recording your screen, image, and voice. These fall into two broad categories: **desktop apps**, where you record and save to your personal computer, then upload the video for sharing; and **online platforms**, where you record entirely online and then share the video with students (as you would if recording a live online class session). Use the apps you know, or are willing to learn. Consult the appspecific guidance and instructions for detailed 'how to'.

There are pros and cons to various packages, of course; so your final choice will probably come down to personal preference and your course setup; e.g., if your classes make heavy use of Teams, then you could decide to make your screencasts within that environment; but if you're a veteran of Blackboard and RePlay/Mediasite, then making and managing your screencasts using the Mosaic desktop app may be optimal. See [Table 1: Tools for screencast: pros &](#page-34-0)  [cons](#page-34-0) for my (biased!) evaluation of the advantages and disadvantages of the different approaches you can use.

(Note that both PowerPoint and KeyNote can be used to make screencasts based, of course, around presenting slides. But if your screencast is simply providing feedback on a Word or Excel document, there's no need to use tools like these.)

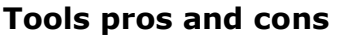

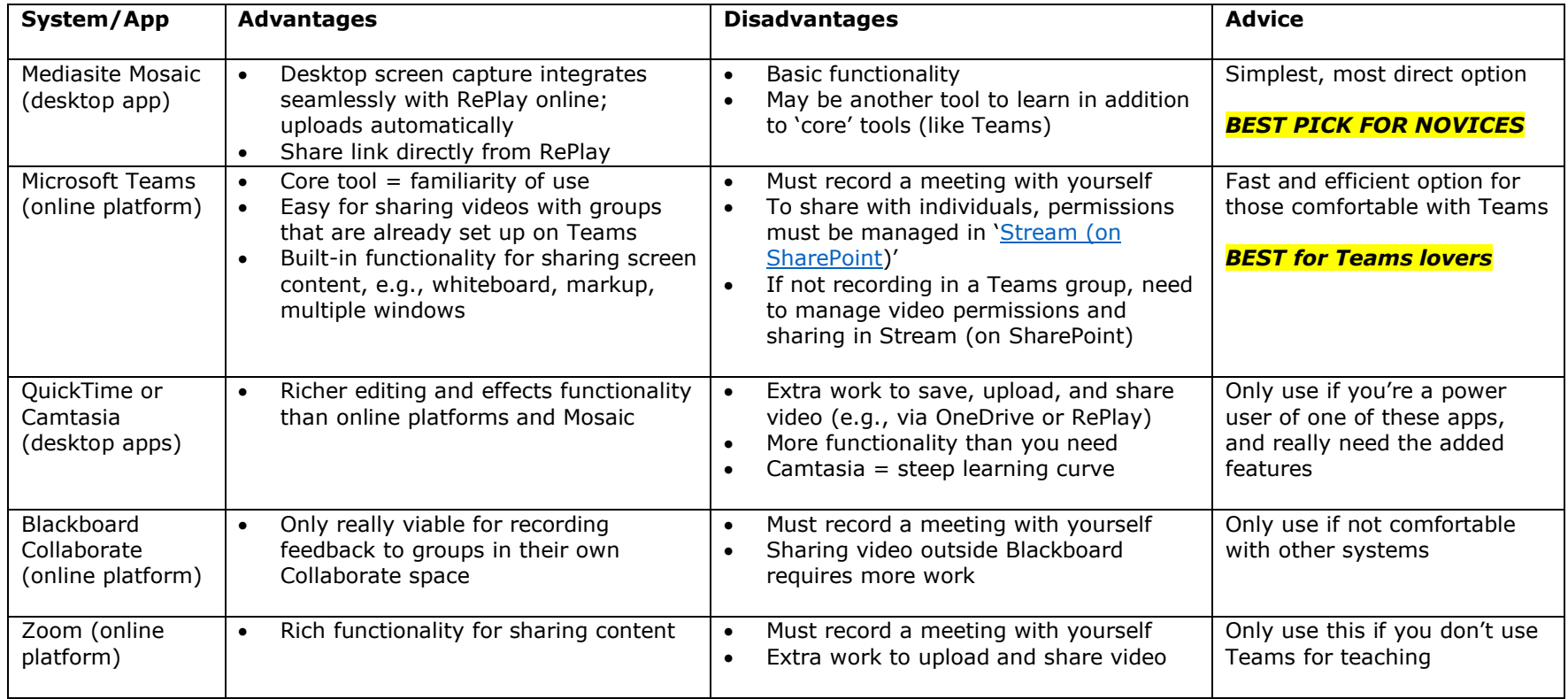

<span id="page-34-0"></span>*Table 1: Tools for screencast: pros & cons*

# <span id="page-35-0"></span>**Section 12 Not just for feedback: ideas for multiple dialogic touch points**

Screencast can, of course, just be used for designated formative feedback assignments, simply as a replacement for written feedback. But this limits its potential. To develop an ongoing learning conversation between teachers and students throughout a term/unit/course, you can use screencast in different ways at several dialogic 'touch points' over time. This moves its use beyond what we might think of as strictly 'feedback' on a piece of work; instead, we are leveraging its power as a dialogic instrument to encourage learning conversations. And we can use it alongside other tools and techniques to nurture that wider learning dialog. Here are some ideas, for screencast and beyond.

#### **Feedback on any and all coursework artefacts**

Historically, screencast has been most commonly used for feedback on formally-scheduled formative assignments. But you can use it for any material that students need feedback on; it doesn't have to be limited to designated 'milestones' in the class schedule. For example, draft dissertation chapters, essay outlines, or coursework 'artefacts' are likely to benefit from screencast feedback that you would otherwise have provided as written (if at all). Likewise, you can produce a screencast to respond to questions sent by email, posted in an online forum, or on Teams. Any problem, puzzle, or confusion raised by students or that you have 'discovered' in class may be 'resolvable' via screencast.

Simply consider this: if you have agreed to respond or feed back on a particular 'item', would a written or a screencast response produce a better result? 'Better' here would be defined as improved learning for the student, and as contributing to the overall learning conversation.

### <span id="page-35-1"></span>**Screencast feedback on group work**

You can use dialogic screencast to give feedback on group work, whether formal formative submissions of coursework or interim 'artefacts' that students generate along the way. This can be an efficient way to start learning screencast, without committing to a large workload: a 'one-to-many' screencast for group work instead of several times more one-to-one individual screencasts.

Because screencast can be much 'richer' and more efficient than written feedback, you may be able to provide much more frequent feedback on group coursework than you would previously when only using written. For an

example, see '[APPENDIX: Mini case study of using dialogic feedback for](#page-43-1)  [teaching Project Management](#page-43-1)'.

There are a few things to keep in mind when providing screencast feedback to a group:

- If group work is managed within MS Teams, then screencasts can be delivered as recordings of a 'meeting' within the group's channel. You can draw the whole group's attention to it by @messaging them in the chat.
- If necessary, group feedback can be longer than a recording for an individual student: there is scope for 'division of labour' within the team; this can be useful if there are several components or aspects to the group's work, each of which need critiquing.
- It may not be clear who in the group has responsibility for listening and responding to your feedback. To avoid the risk of inaction, ask the group to write or record a brief response, summarising what they will do based on your feedback.
- If reviewing several group work documents over the term, it is particularly important that students use Word's track changes so you can see what is new or different in each version of the document — for example, multiple iterations of a project plan. The fact that several team members may be working on a single document makes 'version control' more challenging. Teams should only ask you to review an artefact once it is 'stable'.

## <span id="page-36-0"></span>**Screencast for ad hoc 'mini tutorials'**

During the term, students often raise questions or issues outside class that you need to respond to. These could be queries about the structure of the unit, uncertainties about an assignment, or confusions about the subject matter. They might be raised in various channels: email, Sticky Feedback (see '[Sticky Feedback and response](#page-37-1)'), formal mid-term feedback, Blackboard bulletin board, Teams chat, etc., and they could be raised by one student or many.

There is no need to wait until the next class to resolve the issue: the screencast can reach students more or less immediately. And it helps to enrich your dialog with students by continuing the learning conversation outside class. Screencast is a fast, effective, and engaging way to respond. It can be especially useful if you have a large cohort, e.g., where you would need to 'broadcast' the information across many tutorial groups in person.

Unless a brief written response is sufficient, recording a short video discussing the issue and illustrating its resolution can be very powerful. Duration will depend on the complexity of the problem, but between 5 and 10 minutes is a

good target. You might just do a 'talking head' piece to camera, or need to illustrate something on screen as well. You could even film yourself working on a white board, if that's a good solution and you're comfortable with that approach.

## <span id="page-37-0"></span>**Walk-throughs & talk-throughs: screencasts for 'nontechnical' teaching**

As with ad hoc tutorials, there are other opportunities to nurture your learning conversation that are not related to the core content of the course. Consider making short (5-10 minute) videos on things like:

- A welcome and introduction to the unit at the start of term, where you talk through the structure, schedule, and content on Blackboard. (Your talking head presence in the corner of the screen may be a good idea here!)
- A video instead of a written email weekly briefing may gain more attention from students.
- A video explaining the assignment briefs provides another access point (too many students don't read the briefs carefully or at all!); your voice and on-screen highlighting can add emphasis that may be lost or ignored in the briefing text.

## <span id="page-37-1"></span>**Sticky Feedback and response**

Spend five minutes at the end of class to gather feedback *from* students on how their learning is going — both for that session, and more generally. Hand out some sticky notes (or use your digital tool of choice, like Padlet) and ask them to write a brief, anonymous, bullet point response to three questions (or your variant of these):

- 'What key thing did you learn today?'
- 'What is still puzzling/confusing?'
- 'How can we better support your learning?'

What I call 'sticky feedback' is similar to techniques like 'minute papers', giving students a moment to reflect on their learning and let you know how it's going. Gather in the responses, and spend a few minutes after class reading through them (combined with the same input from other class sessions that day or week); look for patterns or themes.

Students will feel encouraged to do this again only if you follow up – if they think their feedback will just sink into a 'black hole', they will not be motivated to provide input. So follow up promptly, telling them what you will do in response. The quantity and quality of sticky feedback you receive can vary greatly: they can range from questions like 'when is the assignment due?' to more fundamental issues of understanding the course content.

Another way to encourage Sticky Feedback is to first ask pairs or groups to 'compare notes' on their learning. This may clear up some questions there and then, or give students the confidence to raise an issue knowing they are 'not alone'.

How you respond will depend on the exact nature of the question, comment, or confusion, how many students raise it, and how urgently you think you need to deal with it. You may be able to wait for the next scheduled class to cover it, or make use of your weekly email update, or it may even need an urgent 'all students' announcement. If you get more than a handful of Sticky Feedback comments, it can be a good idea to summarise the themes and issues and your response, and publish that to students — you could keep an ongoing 'blog' for your Sticky Feedback, or even just a spreadsheet that you update each week. Keep it simple and accessible to all.

Use the things *you* hear from your students to create other opportunities for dialogic touch points (e.g., see '[Screencast for ad hoc](#page-36-0) 'mini tutorials'').

### <span id="page-38-0"></span>**Provide time for personal reflection**

At the end of class, give students a couple of minutes to reflect on their learning. Similar to Sticky Feedback, you could ask them to write their own notes in response to 'Something surprising I've learned today', 'One thing I need to study in more depth'. If there is time, you could ask pairs or groups to discuss each other's notes, and poll the class for 'highlights' which you could respond to. The idea is to encourage students to think about what they've been learning, and also to encourage them to raise remaining 'puzzles' at or before the next class session. You could alternate this with Sticky Feedback.

## <span id="page-38-1"></span>**Q&A classes, drop-in sessions, Feedback & Advice**

Consider scheduling class sessions dedicated to answering student questions. These could be submitted in advance, via a poll or Padlet, or derived from Sticky Feedback. You could set a theme for the session, based on where you are in the curriculum: for example, a session focused on a particular topic or a coursework assignment.

You can hold these classes in person, but attendance at such sessions can be much higher if held online. Engagement in the session can also be greater if held online, as students can raise issues and respond to you in the chat or via a Padlet or poll without having to be 'seen' (although you can obviously use

these tools in a physical classroom too). Scheduling such sessions online has the added benefit of not placing extra demand on physical facilities.

### <span id="page-39-0"></span>**Start class with a quick Q&A**

It's not unusual to start a class with an open ended 'What questions do you have?'. But making this part of an ongoing learning conversation throughout the term may help students build the confidence to actually raise their hands in response! Once you've established that two-way dialog is encouraged, and ideas and issues are being surfaced, there is more 'material' to work with. And if a query is too large or complex to deal with in class, you can always follow up later with a screencast!

## <span id="page-39-1"></span>**Personal journals**

Encourage students to use functions like journals in Blackboard to engage in a conversation with you. For example, set learning activities for each week or each topic where you ask students to reflect on an issue, or respond to a question by writing in their journals (give them an indicative word count). Promptly follow up with your comments on what they've written, focused on furthering their understanding of the issue at hand. Of course, you could screencast a response rather than writing it.

To keep your workload to a reasonable level, you'll need to schedule journaling-related activities: student use and response can vary widely in my experience, and can be very 'lumpy' over time. For example, you may have lots of entries to respond to one week, and nothing at all in the next. Over time, you'll learn what kinds of prompts work well in eliciting their journaling.

## <span id="page-39-2"></span>**Ongoing chat forums**

This is another method that's not at all new to teachers. It has more *potential* to foster learning conversations than many of us have been able to actually realise, with low student engagement in online discussions. But its use may grow as part of an integrated approach, as students pick and choose their preferred 'channels', and recognise that they are being heard and responded to. And, again, your response to questions or issues in a chat or forum can be made via the richer, more engaging screencast rather than a written note that might never be read. (How you do this will depend on the platform you're using.)

## <span id="page-40-0"></span>**Office hours, obviously**

For many of us, office (feedback and advice) hours are underutilised by students. One benefit of holding office hours online is that you can record them, so students don't have to take detailed notes, and they can return to watch your conversation, especially useful if you were talking through their work  $-$  e.g., I've used this technique when explaining an assignment grade.

## <span id="page-40-1"></span>**Weekly briefings**

Many of us use weekly briefings by email. These summarise the week's learning or preview what's coming up, noting important events such as due dates for work. You can enhance these by making a weekly 'news bulletin' screencast, covering the same points but adding some personality to increase engagement.

# <span id="page-41-0"></span>**Section 13 References and Further Reading**

## <span id="page-41-1"></span>**UoB resources and guidance**

AQPO [guidance](http://www.bristol.ac.uk/academic-quality/assessment/fback/) on feedback to students.

BILT resources on [assessment and feedback](http://www.bristol.ac.uk/bilt/our-work-and-who-we-are/themes/assessment-and-feedback/)

DEO information on [tools and software,](https://www.bristol.ac.uk/digital-education/tools/) including MS Teams, [guides for](https://www.bristol.ac.uk/digital-education/guides/)  [various apps,](https://www.bristol.ac.uk/digital-education/guides/) including Mosaic/Mediasite, a [guide on audio/video feedback](https://www.ole.bris.ac.uk/bbcswebdav/xid-13524263_4?_ga=2.150377845.275011367.1649318648-1665578490.1643291260) and [a case study on using screencasts](https://www.bristol.ac.uk/digital-education/case-studies/2021/feedback-using-vsc/) from the School of Civil, Aerospace and Mechanical Engineering.

## <span id="page-41-2"></span>**Bibliography**

Byrne, D. and Talking Heads (1977) 'Psycho Killer'. Sire Records. Available at: https://en.wikipedia.org/wiki/Psycho\_Killer (Accessed: 22 April 2022).

Carless, D. (2019) 'Feedback loops and the longer-term: towards feedback spirals', *Assessment & Evaluation in Higher Education*, 44(5), pp. 705–714. doi:10.1080/02602938.2018.1531108.

Cranny, D. (2016) 'Screencasting, a tool to facilitate engagement with formative feedback?', *All Ireland Journal of Higher Education*, 8(3). Available at: https://ojs.aishe.org/index.php/aishe-j/article/view/291 (Accessed: 4 April 2022).

Crook, A. *et al.* (2012) 'The use of video technology for providing feedback to students: Can it enhance the feedback experience for staff and students?', *Computers & Education*, 58(1), pp. 386–396. doi:10.1016/j.compedu.2011.08.025.

Dawson, P. *et al.* (2019) 'What makes for effective feedback: staff and student perspectives', *Assessment & Evaluation in Higher Education*, 44(1), pp. 25–36. doi:10.1080/02602938.2018.1467877.

Gibbs, G. and Simpson, C. (2005) 'Conditions Under Which Assessment Supports Students' Learning', *Learning and Teaching in Higher Education*, (1), pp. 3–31.

Henderson, M. and Phillips, M. (2015) 'Video-based feedback on student assessment: scarily personal', *Australasian Journal of Educational Technology*, 31(1). doi:10.14742/ajet.1878.

Nicol, D.J. (2010) 'From monologue to dialogue: improving written feedback processes in mass higher education', *Assessment & Evaluation in Higher Education*, 35(5), pp. 501–517. doi:10.1080/02602931003786559.

Nicol, D.J. and Macfarlane‐Dick, D. (2006) 'Formative assessment and self‐ regulated learning: a model and seven principles of good feedback practice', *Studies in Higher Education*, 31(2), pp. 199–218. doi:10.1080/03075070600572090.

Pitt, E. and Norton, L. (2017) '"Now that's the feedback I want!" Students' reactions to feedback on graded work and what they do with it', *Assessment & Evaluation in Higher Education*, 42(4), pp. 499–516. doi:10.1080/02602938.2016.1142500.

Ross, J. and Lancastle, S. (2020) 'Encouraging student engagement with formative assessment by providing screencast video feedback - a case study in Engineering', in *BILT Virtual Conference 2020: Tales from the Digital Classroom: Teaching in Uncertain Times*. *BILT Virtual Conference 2020: Tales from the Digital Classroom: Teaching in Uncertain Times*, Bristol, UK: University of Bristol (Bristol Institute for Learning & Teaching).

Séror, J. (2012) 'Show me! Enhanced Feedback Through Screencasting Technology', *TESL Canada Journal*, 30(1), pp. 104–116. doi:10.18806/tesl.v30i1.1128.

West, J. and Turner, W. (2016) 'Enhancing the assessment experience: improving student perceptions, engagement and understanding using online video feedback', *Innovations in Education and Teaching International*, 53(4), pp. 400–410. doi:10.1080/14703297.2014.1003954.

Yang, M. and Carless, D. (2013) 'The feedback triangle and the enhancement of dialogic feedback processes', *Teaching in Higher Education*, 18(3), pp. 285– 297. doi:10.1080/13562517.2012.719154.

# <span id="page-43-0"></span>**APPENDIX**

## <span id="page-43-1"></span>**APPENDIX: Mini case study of using dialogic feedback for teaching Project Management**

I have used screencast heavily in two UG and PGT Project Management units as part of an evolving dialogic feedback process. I use the 2021-22 PGT case here as an example.

#### **Background:**

- There is summative individual and group coursework, each worth 50% of final mark.
- The group assignment is to plan and deliver a 'real' project (usually the production of a 5-10 minutes video on a project management topic).
- Teams (of 4-6 students) are assessed for their project management performance as well as the quality of the final deliverable (marks are split 50:50 between the two aspects).
- Tutors, acting as project sponsor/client, provide feedback and guidance to teams throughout the term, as students learn how to manage their projects.
- Each project team sets up their own MS Teams group, and includes their tutor in it so they can act as coach, and access coursework 'artefacts' for review and assessment.
- Projects are managed with the aid of tools within MS Teams, in particular MS Planner and To Do, file management, and chat. Groups communicate online with each other and tutors via their Teams channel. (There is also a Teams group for the unit as a whole.)
- Group work produces several 'artefacts' during the project, including outline plans, work schedules, risk register, video story boards, sprint reviews, project retrospective, peer equity share agreement, weekly reports to client, Kanban work flows.
- Most lectures are pre-recorded 'mini lectures', which prepare the students for interactive (2 hour) seminars. These focus on group work activities directly building their project management capabilities, project case analysis, and critical literature discussions.
- In addition to the inaugural lecture, which is in-person, there are several online Q&A classes.

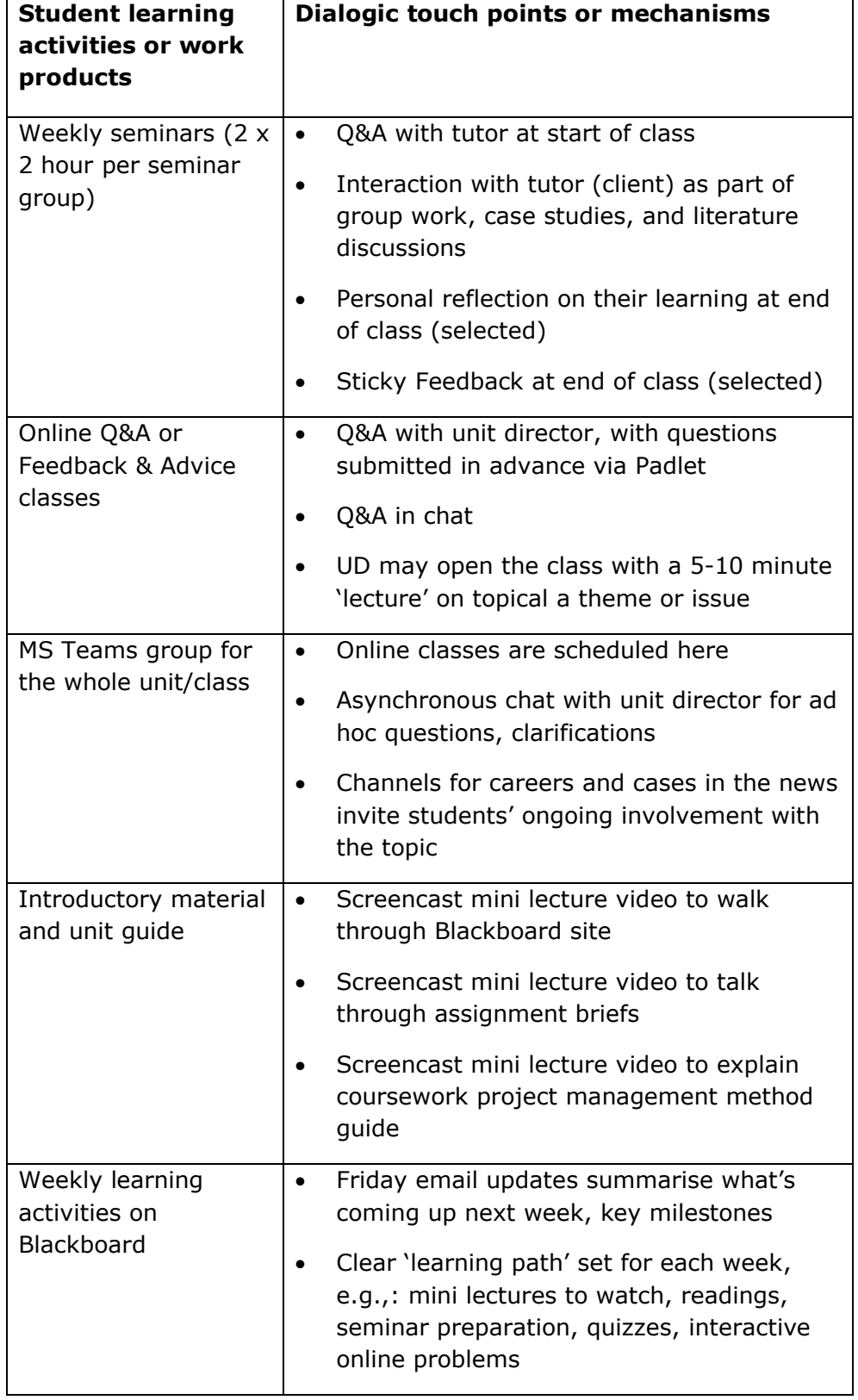

## **Dialogic touch points and mechanisms**

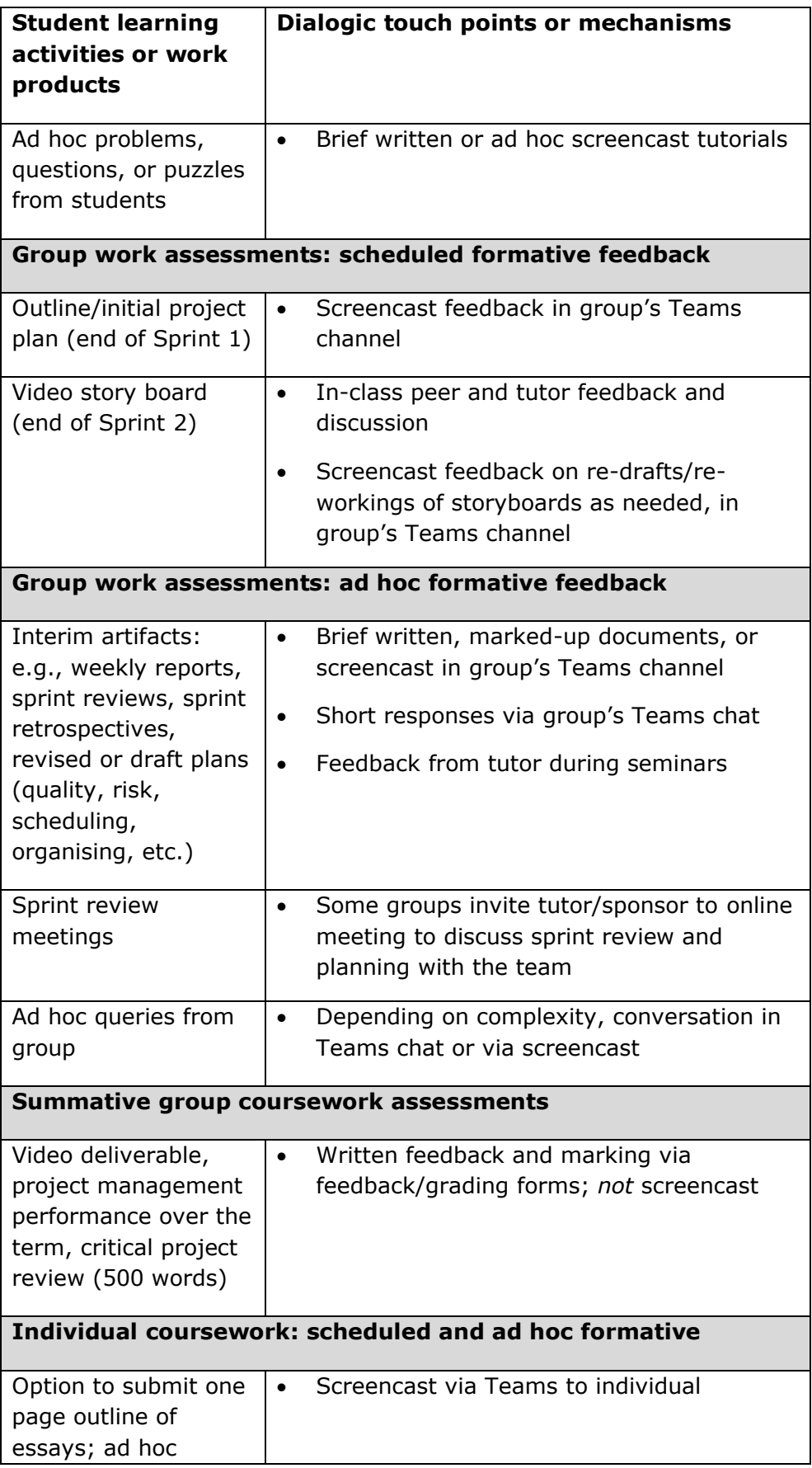

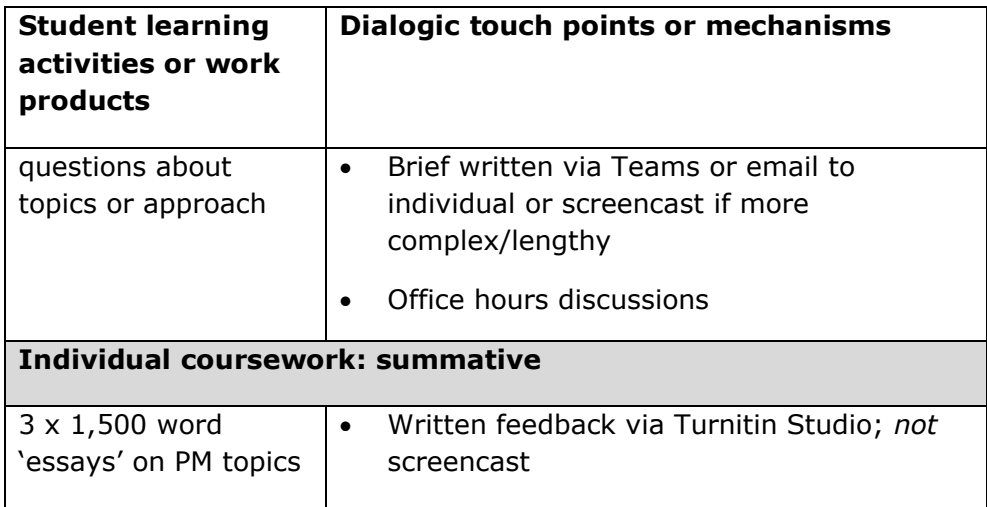

## <span id="page-47-0"></span>**APPENDIX: Sharing a video recorded in MS Teams**

The specifics of how to set permissions and share a link to your video will vary with the platform you're using. But the basic processes are similar and you should be able to figure it out with a bit of 'right clicking' or a quick consultation of the help for that platform. The screenshots below show how this is done for MS Teams, where the video is available via [MS Stream](16/6/2022) (on [SharePoint\)](16/6/2022).

If you record the video in a channel that the receiving students already have access to, then you don't need to set permissions. But if you've recorded in a private Teams area, or uploaded your video to Stream (on SharePoint), you will have to go there and set permissions. And if you have recorded a video in Teams as feedback for a specific individual student, you will need to set permissions so that only they have access to it (if it was a recording of a live meeting with them, such as during office hours, then they will already have access to it). [Information on these issues is available from IT Services.](16/6/2022)

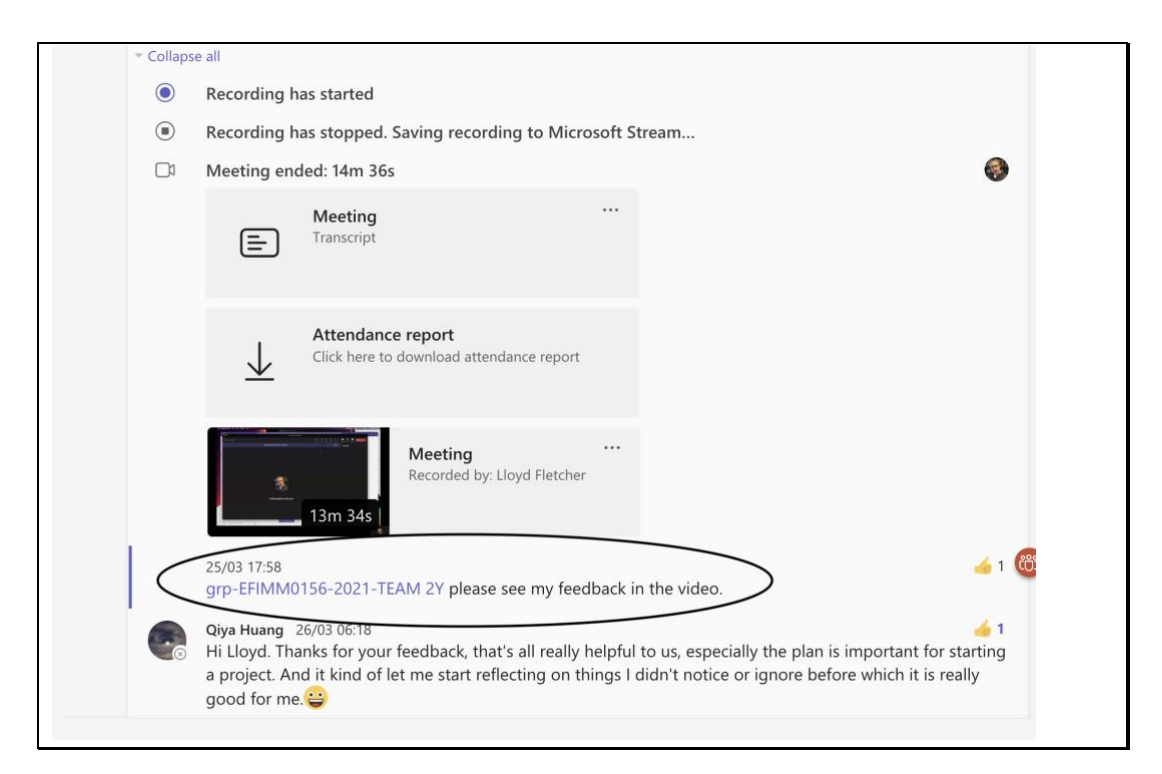

#### *Figure 5: screencast recorded as a 'meeting' in a Teams channel*

I recorded this screencast as a 'meeting' in a coursework group's Teams channel. So it was automatically visible to them as soon as it had finished processing. All I did was @message the group in the chat to draw their attention to it. The purpose of the screencast was to provide feedback on their outline project plan.

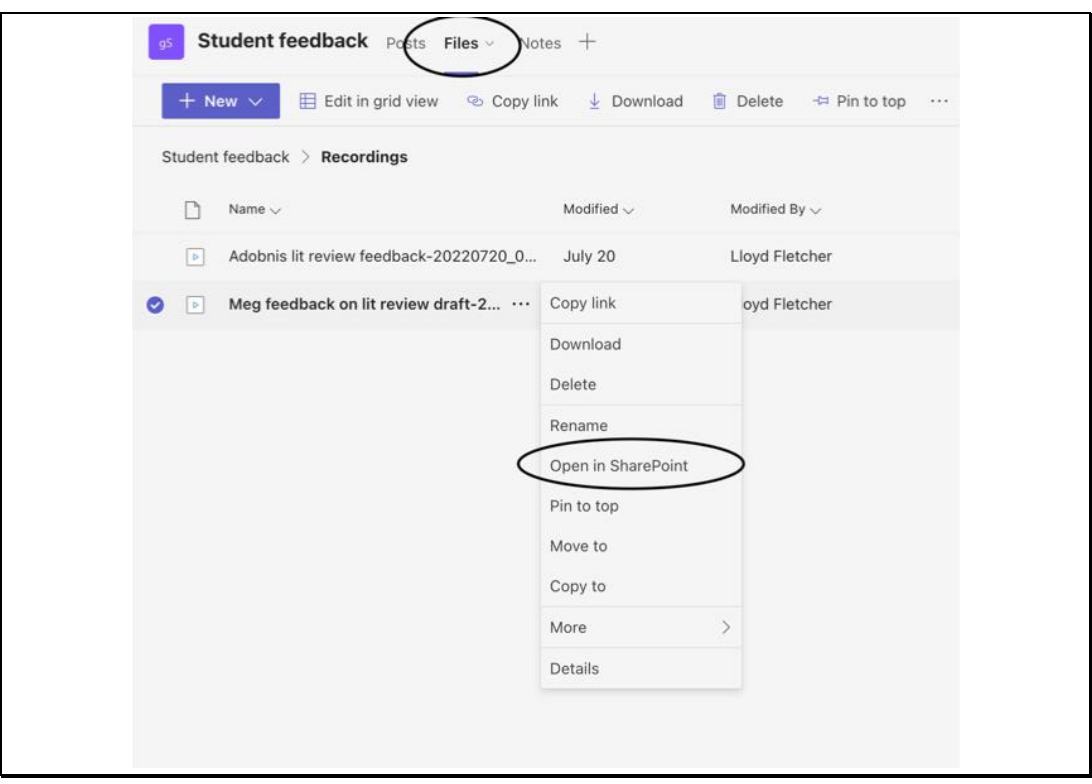

*Figure 6: screencast recording in Teams for an individual student: the video is automatically saved under 'Recordings' in the Files tab of my own 'Student feedback' channel (in my own Teams group which I set up); open in SharePoint to manage permissions and sharing.*

In this case, the screencast was intended for an individual student, so I recorded it in my private Teams channel. To make it available to them, I had to open it in SharePoint, where the video is also stored.

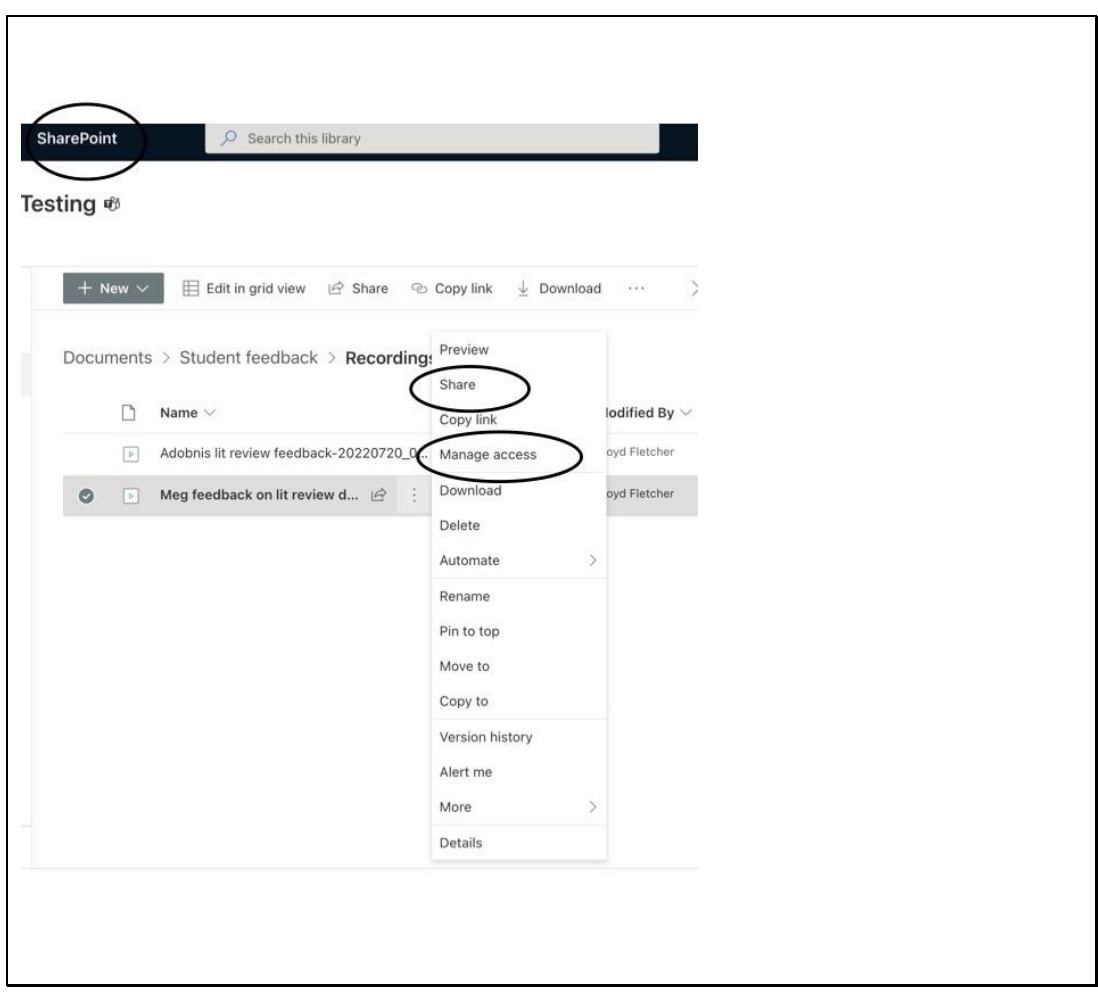

*Figure 7: editing video permissions in SharePoint*

Once in Stream (on SharePoint), you can manage access permissions and share a link, in the same way you do for other types of files. I added the student as a user who has permissions to see but not edit the video. Then I copied a link to share, and emailed it to them.

### <span id="page-50-0"></span>**APPENDIX: An example screencast 'script'**

This is an example of the types of things you might say in your screencast. But do not actually *write* a full script! Just draw on the structure and phrasing that suits your own personal style. You can always have a set of talking point 'bullets' to remind you of what you want to cover. Imagine you are narrating an engaging article that has a beginning, middle, and an end: a cordial opening should set the scene and the student's expectations, suggest how they make use of the screencast; the middle is the 'meat' in the middle where you explain and illustrate your critique, gradually elaborating the 'story'; and at the end you summarise, guide them on what to do next, and sign off.

#### **Beginning:**

- "Hi there, Freddie. Thank you for submitting your draft chapter for me to review. I enjoyed reading it.
- "In this video I'm going to talk you through some things you could improve on to achieve the grade you're targeting.
- "Overall, I thought this was quite effective. My main suggestions are around the structure, and making sure you support all of your arguments with relevant literature, and possibly adding a couple of illustrative figures.
- "The highlighted areas on screen are there to make sure I cover the key points. But I'm not going to go through *every* line. I'll focus on some examples in depth, and let you find other similar points to improve. You should 'extrapolate' from what I'm saying here to your work more generally. For example, make sure you use the literature effectively throughout *this* piece, and in *all* your future work too.
- "I suggest a good way for you to use this feedback is to first watch it through while just listening and watching to get an overall impression. You could note down the time code on the video of places you want to return to in particular. Then come back and take detailed notes during a second watch. Focus your notes on what you need to do to improve: you can have your draft chapter open alongside the video so that you can mark it up as you go and take notes.
- "Once you've watched through and thought about what you'll do next, make a note of any remaining questions or puzzles that you want to discuss with me. Please do send me a short, bullet point summary on no more than half a page of what *specifically* you are going to do next in response to my feedback.
- "OK, let's get into it…

#### **Middle:**

• <*the middle part deals with the specifics of the work; what follows are excerpts from a possible narrative; not shown are the simultaneous* 

*illustrations or movements on-screen as I highlight or point to the areas of the text being talked about>*

- "I liked your opening here…"
- …"I wasn't quite clear what this section heading meant 'Topic' try and make it a 'message heading' to signpost the reader, rather than something generic like that, for example 'Selecting a topic for discussion' …
- …"You make an important point here, but it needs supporting with a reference; you should avoid just stating your opinion…
- …"This is quite a detailed section; you could help illustrate it with a simple diagram showing the process…
- …"There is lots of good detail here, but some of these sentences are very long and hard to follow; how about breaking them up a bit, like this one…"
- …"I thought you could swap this section with the one above for a more logical flow…
- …"This phrase shows you *know* the concept, but it's not clear how *well* you understand it. A good way to demonstrate this is with an illustrative example, or put this theory in your own words. So follow it up here with something like 'for example' or 'in other words'. You can make up your own 'mini case' or use one from the literature….
- …"You seem to be building an important argument here. But there seem to be a couple of assertions which need backing up with evidence – and there is plenty to choose from! Take a look at the reading list for some empirical data on this issue, and use it. And more broadly, make sure you are using reasoning and evidence *throughout* – not just in the selected sections I've covered here. In other words, use citations from suitable literature to support your discussion…
- …"This is a nice clear summary to end on although the grammar is a bit awkward in the last line – do check that.

#### **Ending:**

- "OK, in conclusion, this is a good piece of work. Overall, I'd say you are heading for something in the low sixties as it is now – as we can see by looking at the assessment criteria here …
- "… If you think about the points I've raised, and apply these to your whole work, not just the parts I've chosen to talk about, you can push your grade up higher, I'm sure. The key areas for improvement I've talked about are: 1) clearly demonstrating your understanding and command of the literature using citations and examples; 2) making the structure and flow clearer in places; 3) simplifying the language and perfecting the grammar in a couple of areas. Again, look at what the assessment criteria say about all this for the level you want to achieve …